Министерство науки и высшего образования Российской Федерации Федеральное государственное бюджетное образовательное учреждение высшего образования «Магнитогорский государственный технический университет им. Г.И. Носова»

Многопрофильный колледж

ТВЕРЖДАЮ Директор С.А. Махновский 28.06.2023r

# **МЕТОДИЧЕСКИЕ УКАЗАНИЯ ДЛЯ ПРАКТИЧЕСКИХ ЗАНЯТИЙ УЧЕБНОЙ ДИСЦИПЛИНЫ**

# **ОПЦ.02 Инженерная графика**

### **для обучающихся специальности**

**08.02.09 Монтаж, наладка и эксплуатация электрооборудования промышленных и гражданских зданий**

Магнитогорск, 2023

#### **ОДОБРЕНО**

Предметно-цикловой комиссией «Монтажа и эксплуатации электрооборудования» Председатель Л.А. Закирова Протокол № 11 от 21.06.2023г

Методической комиссией МпК

Протокол №6 от 28.06.2023г

.

**Составители:**

преподаватель ФГБОУ ВО «МГТУ им. Г.И. Носова» Многопрофильный колледж Л.М Сарсенбаева

преподаватель ФГБОУ ВО «МГТУ им. Г.И. Носова» Многопрофильный колледж А.В. Деревицкая

Методические указания по выполнению практических работ разработаны на основе рабочей программы учебной дисциплины «Инженерная графика».

Содержание практических работ ориентировано на формирование универсальных учебных действий, подготовку обучающихся к освоению программы подготовки специалистов среднего звена.

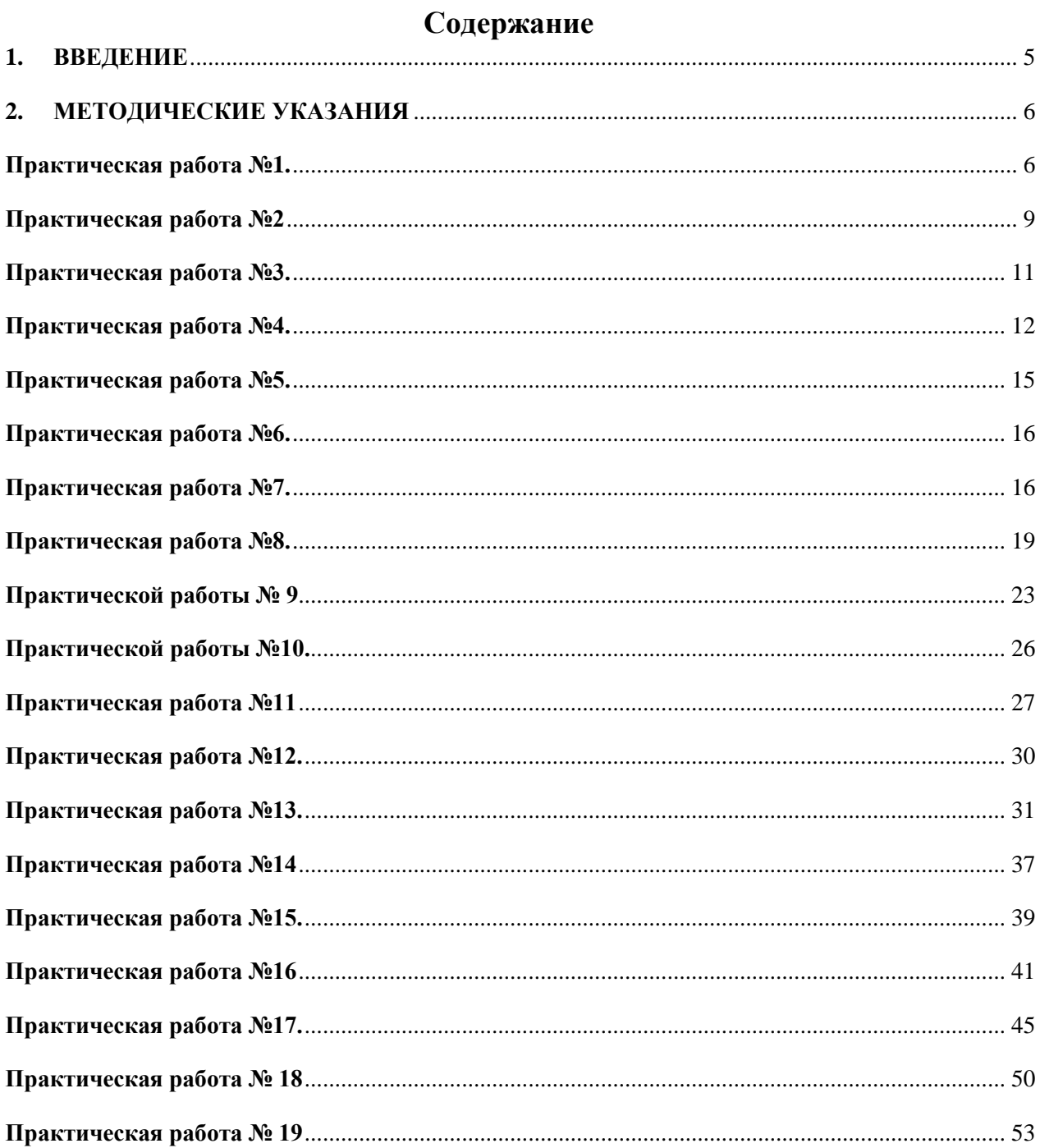

#### **1. ВВЕДЕНИЕ**

<span id="page-4-0"></span>Важную часть теоретической и профессиональной практической подготовки обучающихся составляют практические занятия. Состав и содержание практических занятий направлены на реализацию Федерального государственного образовательного стандарта среднего профессионального образования. Ведущей дидактической целью практических занятий является формирование профессиональных практических умений (умений выполнять определенные действия, операции, необходимые в последующем в профессиональной деятельности). Ведущей дидактической целью практических занятий является экспериментальное подтверждение и проверка существенных теоретических положений (законов, зависимостей).

В соответствии с рабочей программой учебной дисциплины ««Инженерная графика»» предусмотрено проведение практических занятий.

В результате их выполнения, обучающийся должен:

*уметь:*

У1. выполнять графические изображения технологического оборудования и технологических схем в ручной и машинной графике;

У2. выполнять комплексные чертежи геометрических тел и проекции точек, лежащих на их поверхности, в ручной и машинной графике;

У3. выполнять эскизы, технические рисунки и чертежи деталей, их элементов, узлов в ручной и машинной графике;

У4. читать чертежи, технологические схемы, спецификации и технологическую документацию по профилю специальности;

У5. оформлять технологическую и конструкторскую документацию в соответствии с действующей нормативно-технической документацией;

Содержание практических и лабораторных занятий ориентировано на подготовку обучающихся к освоению профессионального модуля программы подготовки специалистов среднего звена по специальности и овладению *профессиональными компетенциями:* 

ПК 2.4. Участвовать в проектировании силового и осветительного электрооборудования;

ПК 3.4. Участвовать в проектировании электрических сетей.

ОК 01. Выбирать способы решения задач профессиональной деятельности применительно к различным контекстам;

ОК 02. Использовать современные средства поиска, анализа и интерпретации информации, и информационные технологии для выполнения задач профессиональной деятельности;

ОК 03. Планировать и реализовывать собственное профессиональное и личностное развитие, предпринимательскую деятельность в профессиональной сфере, использовать знания по финансовой грамотности в различных жизненных ситуациях;

ОК 04. Эффективно взаимодействовать и работать в коллективе и команде;

ОК 05. Осуществлять устную и письменную коммуникацию на государственном языке Российской Федерации с учетом особенностей социального и культурного контекста;

ОК 08. Использовать средства физической культуры для сохранения и укрепления здоровья в процессе профессиональной деятельности и поддержания необходимого уровня физической подготовленности;

ОК 09. Пользоваться профессиональной документацией на государственном и иностранном языках

Выполнение обучающихся практических работ по учебной дисциплине «Инженерная графика» направлено на:

- развитие интеллектуальных умений у будущих специалистов: аналитических, проектировочных, конструктивных и др.;
- выработку при решении поставленных задач профессионально значимых качеств, таких как самостоятельность, ответственность, точность, творческая инициатива.

Практические занятия проводятся после соответствующей темы, которая обеспечивает наличие знаний, необходимых для нее выполнении.

#### **2. МЕТОДИЧЕСКИЕ УКАЗАНИЯ**

#### <span id="page-5-0"></span>**РАЗДЕЛ 1. ГРАФИЧЕСКОЕ ОФОРМЛЕНИЕ ЧЕРТЕЖЕЙ И ПРИЕМЫ ВЫЧЕРЧИВАНИЯ КОНТУРОВ ТЕХНИЧЕСКИХ ДЕТАЛЕЙ Тема 1.1. Основные сведения по оформлению**

#### <span id="page-5-1"></span>**Практическая работа №1. Выполнение графической композиции из линий чертежа в ручной графике**

#### **Цель работы:**

-формирование знаний и первоначальных умений по выполнению основной надписи чертежа **Выполнив работу, Вы будете:** 

уметь:

-вычерчивать основную надпись чертежа

-оформлять основную надпись.

-вычерчивать типы линий, установленных ГОСТ 2.303 – 68.

### **Материальное обеспечение:**

- 1. Набор чертежных инструментов
- 2. Ватман формата А4
- 3. Дидактический материал (основная надпись)
- 4. Пример выполненного практической работы.

#### **Задание:**

- 1. Задание выполнить на формате А4
- 2. Вычертить основную надпись
- 3. Толщину линий соблюдать в соответствии с ГОСТ 2.303-68
- 4. Нанести размеры.

#### **Краткие теоретические сведения:**

#### 1. **Основная надпись. ГОСТ 2.104-68. ЕСКД**

Чертеж оформляется рамкой, которую проводят сплошной основной линией от верхней, правой и нижней сторон внешней рамки на 5мм и на 20мм от левой для подшивки листа. В правом нижнем углу формата помещают основную надпись чертежа (угловой штамп) Рис.1. Форма, содержание и размер графической основной надписи для технических чертежей (рис.2)

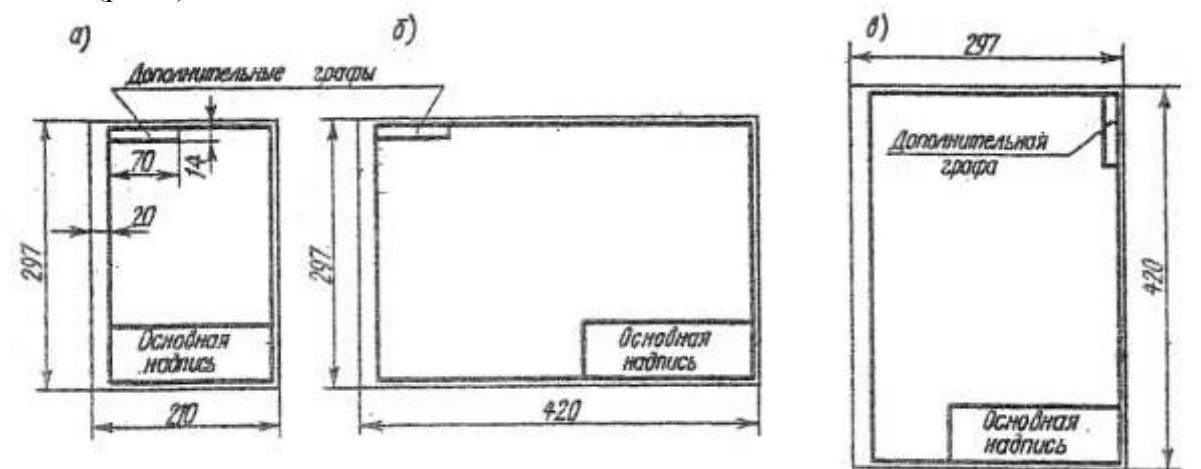

Рис.1 Расположение основной надписи на листе

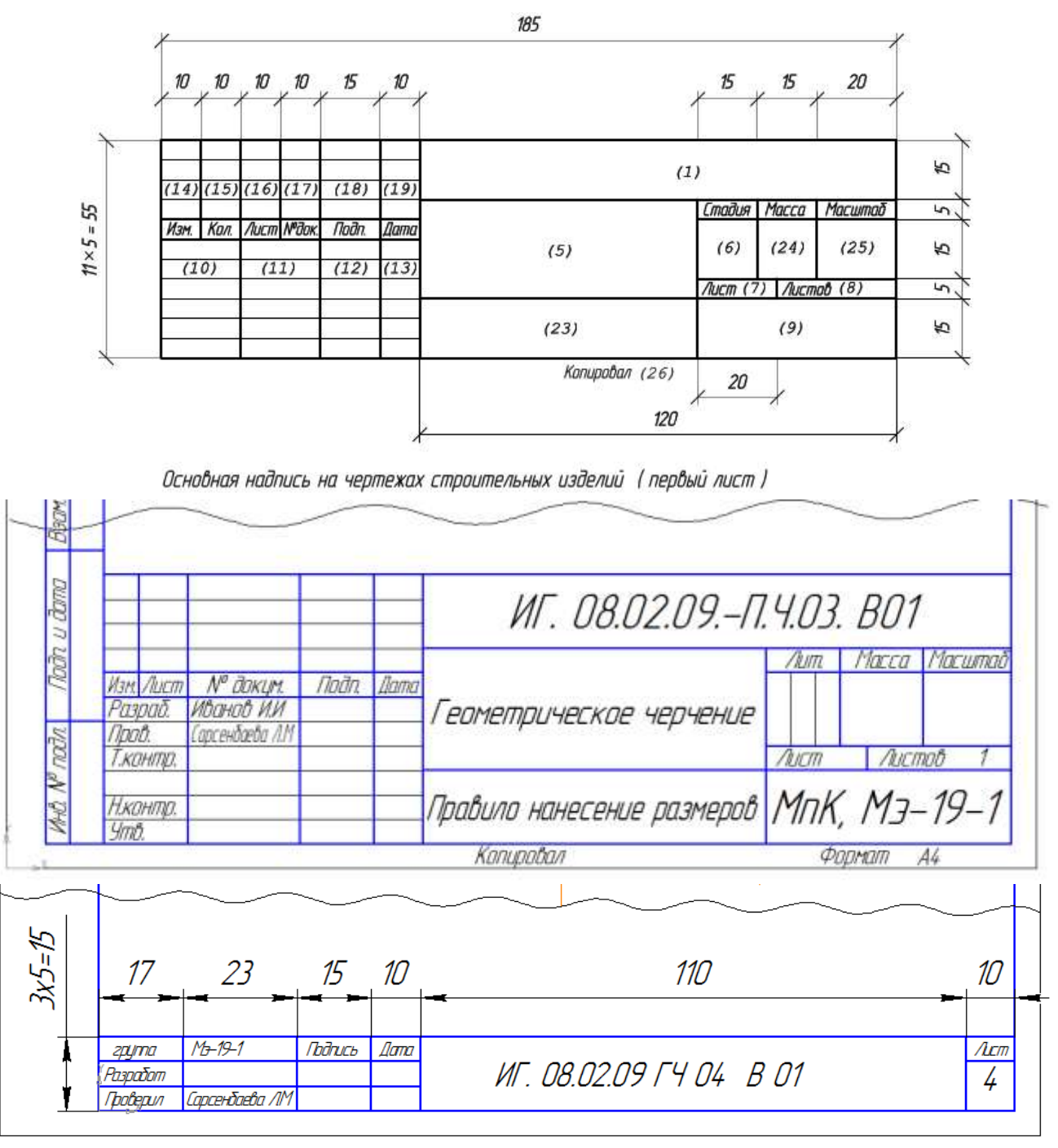

Рис.2 Пример выполнения основной надписи формы 1, 2а

#### **2. Линии чертежа. ГОСТ 2.303-68. ЕСКД**

При выполнении любого чертежа основными элементами являются линии. Согласно ГОСТ 2.303-68 для изображения изделий на чертежах применяют линии различных типов в зависимости от их назначения, что способствует выявлению формы изображаемого изделия.

ГОСТ 2.303-68 устанавливает начертания и основные назначения линий на чертежах всех отраслей промышленности и строительства (таблица №1).

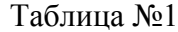

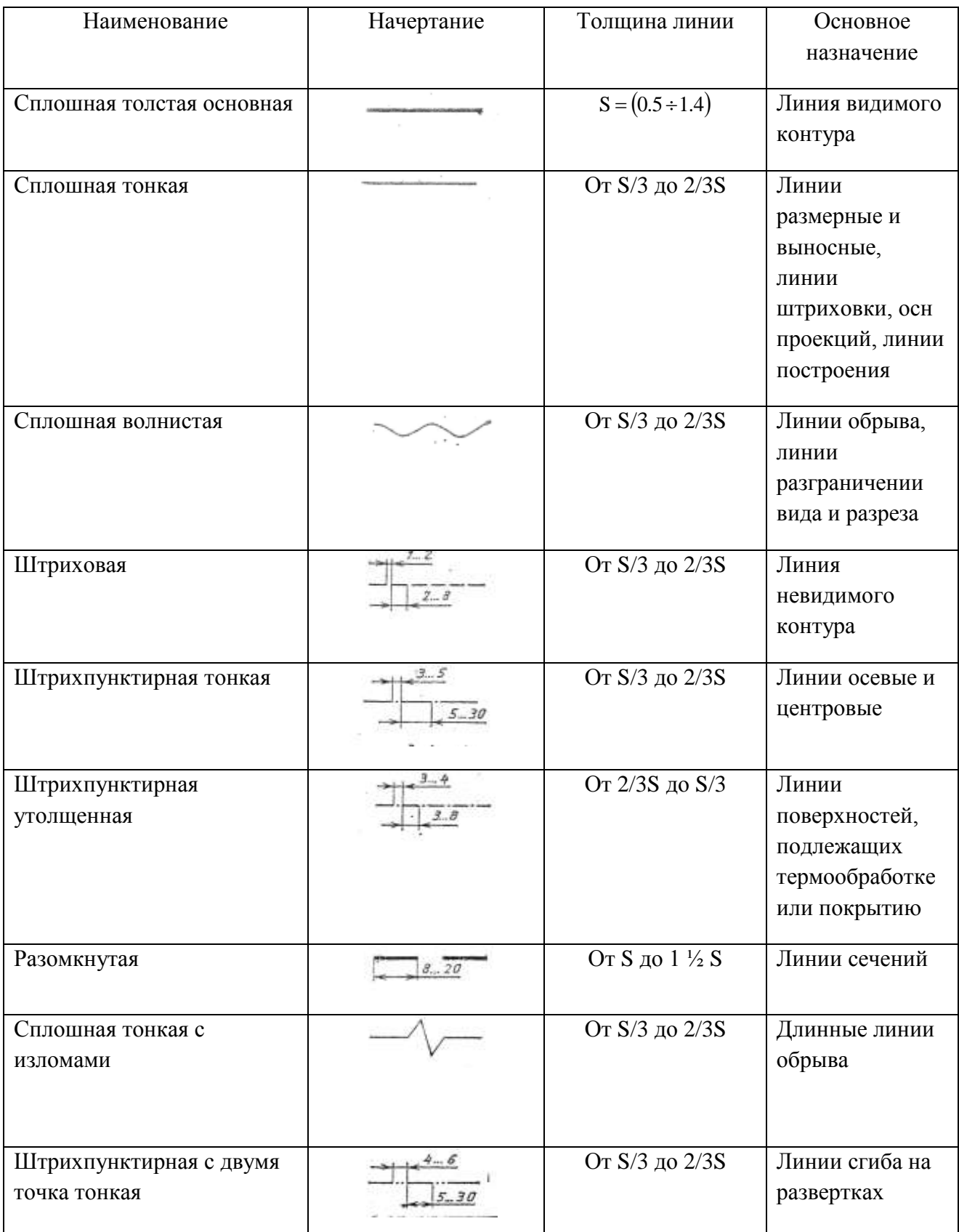

# **Порядок выполнения работы:**

1.Входной контроль;

2.Раздача дидактического материала;

3.Выполнение работы студентами.

# **Ход работы:**

1.На формате А4 расположите основную надпись по середине листа;

2.Соблюдая размеры основной надписи (рис.2) вычертите контуры сплошной тонкой линией;

3.Обведите чертеж в соответствии с ГОСТ 2.104 – 68.

4.Нанесите размеры.

**Форма представления результата:** выполненное практическое задание.

# **Критерии оценки:**

**-**правильность, аккуратность и четкость выполнения практической работы;

-самостоятельность;

-знание теоретического материала.

# <span id="page-8-0"></span>**Практическая работа №2 Выполнение композиции из букв и цифр с заданным номером шрифта в ручной графике**

# **Цель работы:**

-формирование знаний и первоначальных умений по написанию букв и цифр чертежным шрифтом

# **Выполнив работу, Вы будете:**

уметь:

- выполнять расчет ширины и высоты букв чертежного шрифта;
- выполнять надписи на чертежах и при их оформлении необходимым шрифтом.

# **Материальное обеспечение:**

- 1. Набор чертежных инструментов
- 2. Ватман формата А4
- 3. Пример выполняемой практической работы
- 4. Меловой чертеж
- 5. Чертежный шрифт тип Б ГОСТ2.304-81.

# **Задание:**

1. Задания выполнить на формате А3

2. Выполнить надписи буквами и цифрами чертежного шрифта размера 14; 10; 7; 5; 3,5 (рис.17), табл.3 и 4;

3. Выполнить толщину букв шрифта в соответствии с ГОСТ 2.304-81.

# **Краткие теоретические сведения:**

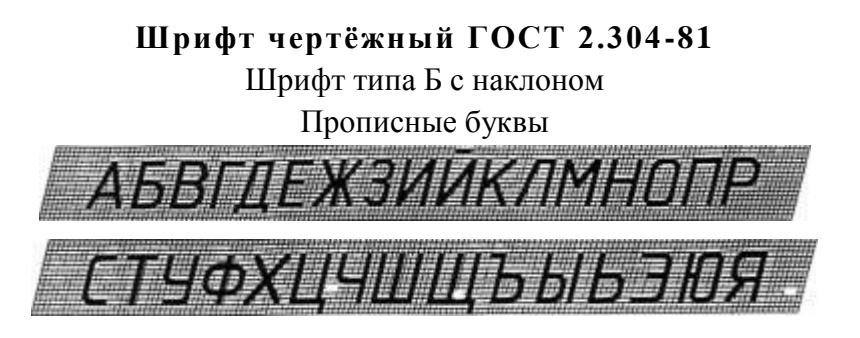

Строчные буквы

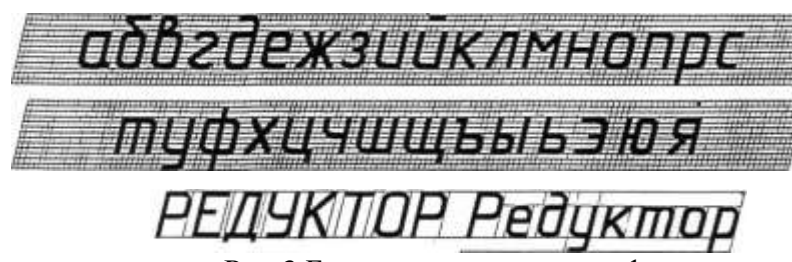

Рис.3 Буквы чертежного шрифта

Таблица №3 Ширина букв и цифр типа Б, мм

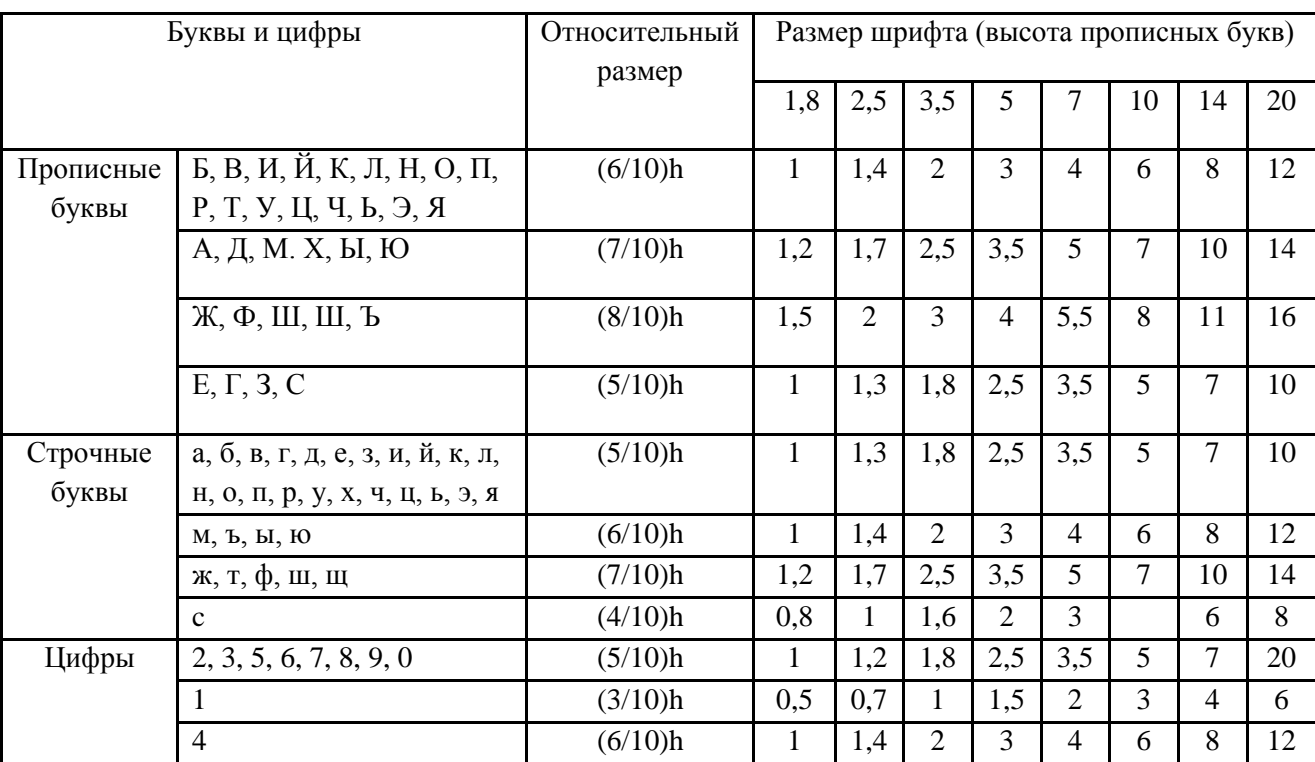

# Таблица №4 Параметры шрифта

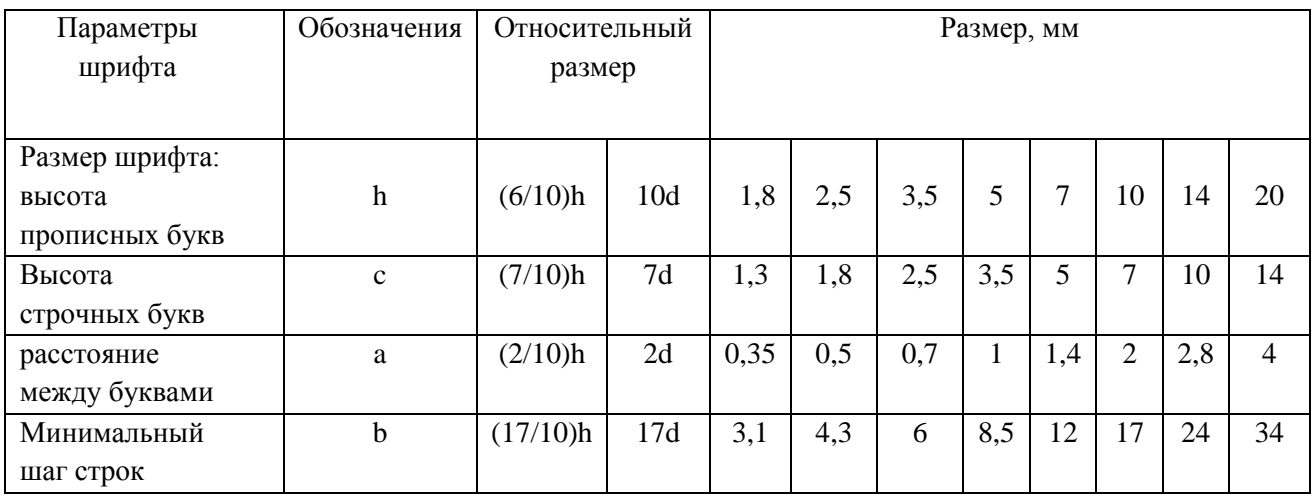

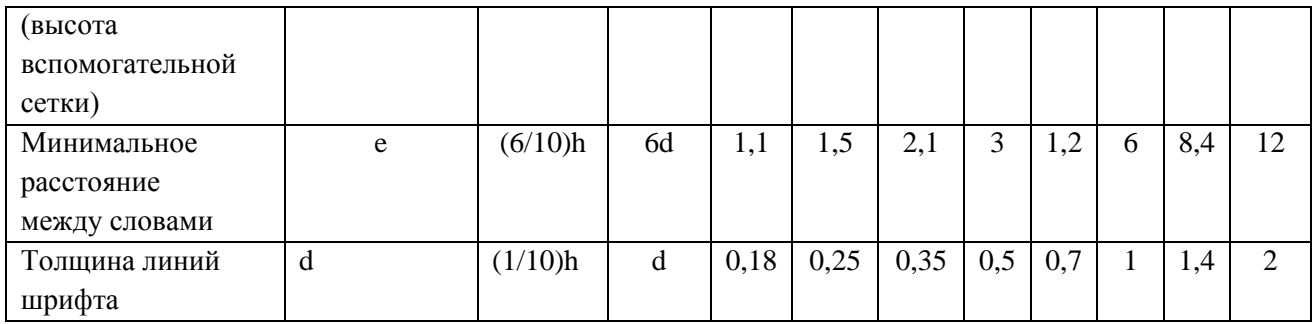

# **Порядок выполнения работы:**

1.Входной контроль;

2.Инструктаж по выполнению практической работы;

3.Самостоятельная работа студентов.

### **Ход работы:**

1. Начертите рамку

2. Проведите горизонтальные вспомогательные линии, ограничивающие высоту прописных и строчных букв шрифта

3. Сделайте разметку тонкими линиями с наклоном  $75^{\circ}$ , ширину каждой буквы и цифры, расстояние между ними

4. Впишите в сетку тонкими линиями очертания букв

5. Проверьте и обведите надписи карандашом ТМ или HB.

#### **Форма представления результата:** выполненное практическое задание. **Критерии оценки:**

**-**правильность, аккуратность и четкость выполнения практической работы;

-самостоятельность;

-знание теоретического материала.

### <span id="page-10-0"></span>**Практическая работа №3. Выполнение титульного листа альбома графических работ в ручной графике**

**Цель: научиться** выполнять надписи чертежным шрифтом

### **Выполнив работу, Вы будете:**

уметь:

- выполнять расчет ширины и высоты букв чертежного шрифта;
- выполнять надписи на чертежах и при их оформлении необходимым шрифтом.

#### **Материальное обеспечение:**

- 1. Набор чертежных инструментов
- 2. Ватман формата А4
- 3. Пример выполняемой практической работы
- 4. Меловой чертеж
- 5. Чертежный шрифт тип Б ГОСТ2.304-81.

#### **Задание:**

1. Ознакомиться с методическими указаниями.

2. Внимательно рассмотреть, каким образом строятся вспомогательные сетки для написания букв и цифр, как пишутся прописные и строчные буквы (каковы размер букв и угол наклона).

3. Ответить на контрольные вопросы.

#### **Краткие теоретические сведения:**

Чертежный шрифт должен легко читаться и быть простым в написании. На чертежах и других конструкторских документах применяют чертежный шрифт, который устанавливает ГОСТ 2.304 – 81. ГОСТ устанавливает следующие размеры чертежного шрифта (1,8); 2,5; 3,5; 5; 7; 10; 14; 20; 28; 40.

Размер шрифта определяется высотой прописных букв в миллиметрах. Высота букв h измеряется перпендикулярно к основанию строки.

ГОСТом установлены следующие типы шрифта: тип А с наклоном около 75°; тип А без наклона; тип В с наклоном около 75°; тип В без наклона.

При построении вспомогательных сеток для строчных букв следует также учитывать, что буквы имеют различную ширину.

Толщина обводки прописных и строчных букв в одном слове должна быть одинаковой согласно принятому размеру шрифта.

Если надпись выполняется только прописными буквами, то первая буква по высоте не выделяется; все буквы имеют одинаковую высоту.

Размеры букв и цифр следует брать по ГОСТ 2.304 – 81.

#### **Порядок выполнения работы:**

- 1. Входной контроль;
- 2. Раздача дидактического материала;
- 3. Выполнение работы студентами.

#### **Ход работы:**

- 1. Подготовить лист формата А4.
- 2. Начертить рамку поля чертежа.

3. Соблюдая правила написания прописных и строчных букв и цифр, выполнить титульный лист альбома графических работ по образцу (приложение 1).

#### 4. Ответить на контрольные вопросы.

**Форма представления результата:** выполненное практическое задание.

#### **Критерии оценки:**

**-**правильность, аккуратность и четкость выполнения практической работы;

-самостоятельность;

-знание теоретического материала.

### **Тема 1.2. Геометрические построение и правила вычерчивания контуров технических деталей**

### <span id="page-11-0"></span>**Практическая работа №4. Вычерчивание в ручной графике чертежа плоского контура в заданном масштабе и нанесение его размеров в ручной графике**

#### **Цель работы:**

-формирование первоначальных умений по вычерчиванию плоского контура технической детали и нанесение размеров на чертеже

### **Выполнив работу, Вы будете:**

уметь:

- выполнять правильно компоновку чертежа
- выбирать масштаб чертежа
- выполнять чертежи контуров плоских технических деталей
- правильно наносить размеры на чертеже.

#### **Материальное обеспечение:**

- 1. Набор чертежных инструментов
- 2. Ватман формата А4
- 3. Пример выполняемой практической работы
- 4. Меловой чертеж
- 5. Дидактический материал.

#### **Задание:**

- 1. Задание выполнить на формате А4
- 2. Выполнить чертеж плоского контура детали
- 3. Нанести размеры согласно требованиям ГОСТ 2.307-68 ЕСКД.

### **Краткие теоретические сведения:**

#### **1.Масштабы**

1.Должны соответствовать ГОСТ 2.104-68.

2.Масштаб чертежа ГОСТ 2.302-68 — отношение линейных размеров изображения предмета на чертеже к его действительным размерам.

3.При выполнении чертежей следует принимать масштабы согласно приведенной таблицы  $N<sub>0</sub>2$ .

4.Масштаб, изображенный на чертеже, записывают в соответствующей графе основной надписи по типу: 1:1, 1:2, 2:1 и т.д.

### 5.*Независимо от масштаба на чертеже проставляют действительные размеры детали.*

Таблица №5

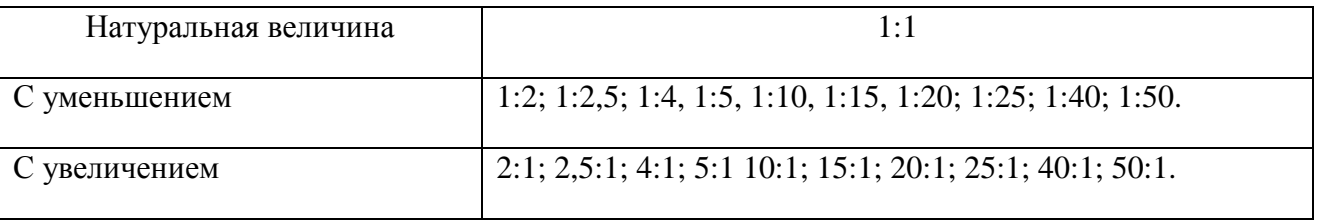

#### **2. Нанесение размеров**

Правила нанесения размеров и предельных отклонений на чертежах и других технических документах устанавливает ГОСТ 2.307 – 68.

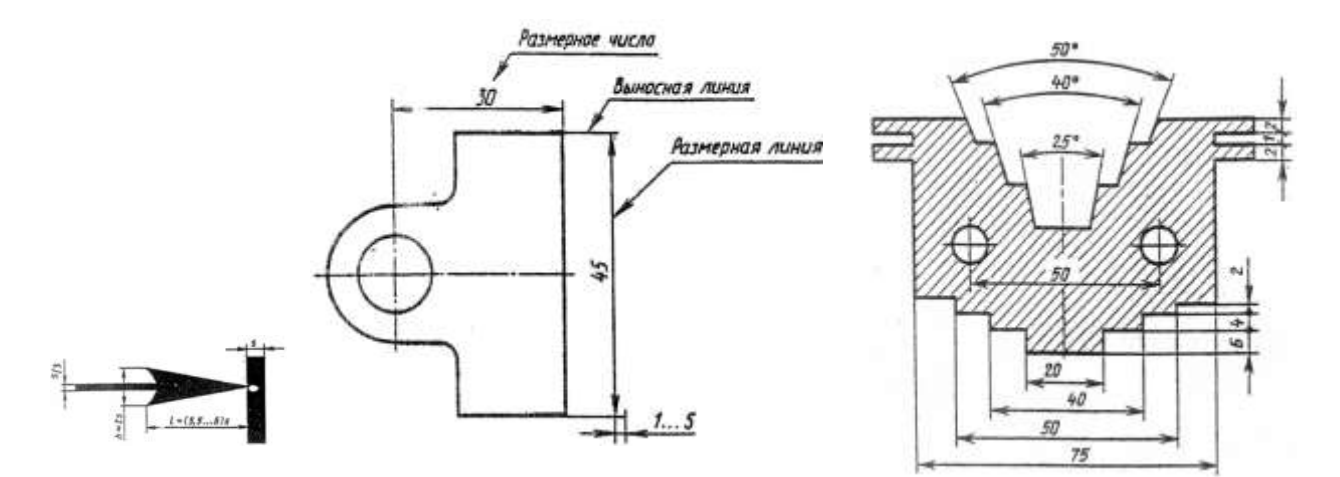

Рис.4 Нанесение размеров

1. Размеры на чертежах указывают размерными числами и размерными линиями. Размерные линии ограничиваются стрелками. Линейные размеры проставляют в *мм* без обозначения единицы измерения.

2. Размерные и выносимые линии выполняют сплошными тонкими линиями. Выносимые линии должны выходить за концы стрелок размерной линии на 1-5 мм. Не допускается использовать в качестве размерных линий осевые и центровые линии контура.

3. Расстояние размерной линии от параллельной ей линии контура, а также расстояние между параллельными размерными линиями должно быть 7-10 мм. Необходимо избегать пересечения размерных и выносимых линий. При недостатке места стрелки заменяют точками.

4. Размерные числа пишут над размерной линией.

5. Если размерная линия вертикальная, то размерное число пишут слева и читают снизу вверх.

6.Размеры бывают линейные: длина, ширина, высота, величина диаметра, радиуса, дуги и угловые: размеры углов.

### **Порядок выполнения работы:**

1.Входной контроль;

2.Раздача дидактического материала по вариантам;

3.Выполнение практической работы.

### **Ход работы:**

1.Начертите рамку и основную надпись.

2.Выполните правильно компоновку чертежа.

3.Проведите ось симметрии (для симметричных деталей).

4.Найдите центры всех дуг, проведите центровые линии.

5.Из центров дуг проведите все окружности и дуги по заданным размерам.

6.Постройте контур детали.

7.Нанесите размеры.

8.Прверьте правильность и обведите чертеж.

**Форма представления результата:** выполненное практическое задание. **Критерии оценки:**

**-**правильность, аккуратность и четкость выполнения практической работы;

-самостоятельность;

-знание теоретического материала.

### <span id="page-14-0"></span>**Практическая работа №5. Выполнение графической работы: Вычерчивание контура детали с применением сопряжения и деления окружности в ручной графике**

### **Цель работы:**

формирование знаний и первоначальных умений по выполнению контуров технических деталей с элементами сопряжений, деления окружностей на равные части, построение уклонов и конусности.

уметь:

- выполнять правильно компоновку чертежа
- выбирать масштаб чертежа
- выполнять чертежи контуров плоских технических деталей
- правильно наносить размеры на чертеже.

### **Материальное обеспечение:**

- 1. Набор чертежных инструментов
- 2. Ватман формата А4
- 3. Пример выполняемой практической работы
- 4. Меловой чертеж
- 5. Дидактический материал.

### **Задание:**

- 1. Задание выполнить на формате А4
- 2. Выполнить чертеж плоского контура детали
- 3. Нанести размеры согласно требованиям, ГОСТ 2.307-68 ЕСКД.

### **Порядок выполнения работы**

- 1. Выполнить рамку и основную надпись
- 2. Компоновка
- 3. Нанести осевые линии
- 4. Нанести все элементы окружности и линий
- 5. Выполнить деление окружности.
- 6. Выполнить скругление (сопряжение) по заданным радиусом
- 7. Нанести размеры

# **Форма представления результата:** выполненное практическое задание.

# **Критерии оценки:**

**-**правильность, аккуратность и четкость выполнения практической работы; -самостоятельность;

-знание теоретического материала.

### **РАЗДЕЛ 2 ПРОЕКЦИОННОЕ ЧЕРЧЕНИЕ Тема 2.1. Методы проецирования. Проекции точки, прямой и плоскости**

# <span id="page-15-0"></span>**Практическая работа №6. Построение в ручной графике недостающих проекций деталей.**

### **Цель работы:**

-формирование первоначальных умений по выполнению проекций точки, комплексного чертежа точки и определения положения точки относительно плоскостей проекций

# **Выполнив работу, Вы будете:**

уметь:

- выполнять правильно компоновку чертежа
- выполнять чертежи наглядных изображений и комплексных чертежей проекций точек
- определять положение точки относительно плоскостей проекций.

### **Материальное обеспечение:**

- 1. Набор чертежных инструментов;
- 2. Ватман формата А4
- 3. Пример выполняемой практической работы
- 4. Меловой чертеж
- 5. Дидактический материал по вариантам.

#### **Задание:**

- 1. Задание выполнить по вариантам на форматах А4
- 2. Выполнить компоновку листа
- 3. Начертить заданную часть детали в тонких линиях
- 4. Выполнить проецирование недостающей части детали
- 5. Нанести размеры и оформить чертеж

### **Форма представления результата:** выполненное практическое задание.

#### **Критерии оценки:**

**-**правильность, аккуратность и четкость выполнения практической работы;

-самостоятельность;

-знание теоретического материала.

### **Тема 2.2 Аксонометрические проекции**

#### **Практическая работа №7. Построение комплексного чертежа модели по аксонометрической проекции.**

#### <span id="page-15-1"></span>**Цель работы:**

-формирование первоначальных умений по построению проекций геометрических тел и поверхностей, нахождению проекций точек, принадлежащих их поверхностей

# **Выполнив работу, Вы будете:**

уметь:

- выполнять правильно компоновку чертежа;
- выполнять комплексные чертежи геометрических тел и поверхностей;
- определять проекции точек на поверхности геометрического многогранника и тела вращения.

#### **Материальное обеспечение:**

- 1. Набор чертежных инструментов
- 2. Ватман формата А4
- 3. Пример выполняемой практической работы
- 4. Меловой чертеж
- 5. Дидактический материал по вариантам.

#### **Задание:**

- 1. Задание выполнить по вариантам на форматах А4
- 2. По вариантам заданий построить в трех проекциях проекции геометрических тел
- 3. Найти недостающие проекции точек, расположенных на их поверхностях.

#### **Краткие теоретические сведения:**

Геометрические тела, ограниченные со всех сторон плоскостями, называются **многогранниками.** К ним можно отнести **призмы** и **пирамиды** (рис.6, рис.5).

1.При проецировании многогранника на плоскость чертежа необходимо уметь мысленно разделить его на составные части и правильно определить порядок их изображения.

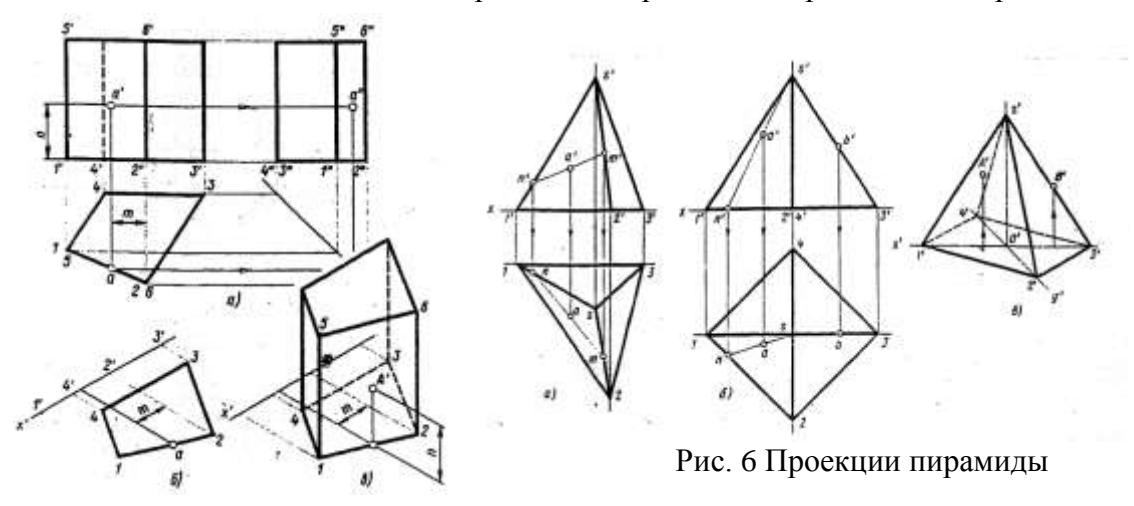

### Рис.5 Проекции призмы

Построение призмы и пирамиды начинают с изображения основания.

#### 2. **Тела вращения**

Для того, чтобы при выполнении чертежей представить себе форму детали, необходимо мысленно расчленить деталь на отдельные геометрические тела.

В практике наиболее часто встречаются следующие тела вращения: цилиндр, конус, шар, кольцо, тор.

Боковая поверхность прямого кругового цилиндра образована движением отрезка АВ вокруг вертикальной оси по направляющей окружности.

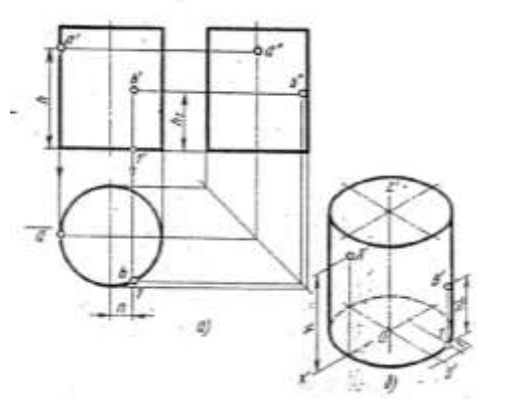

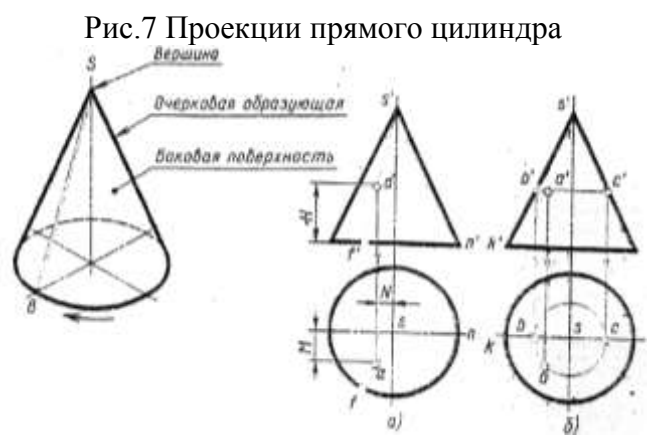

Рис.8 Проекции конуса

Построение ортогональных проекций тел вращения, так же как и многогранников начинают с построения проекций основания (горизонтальная проекция).

На рис.9 и 10 приведены примеры выполненных проекций геометрических тел.

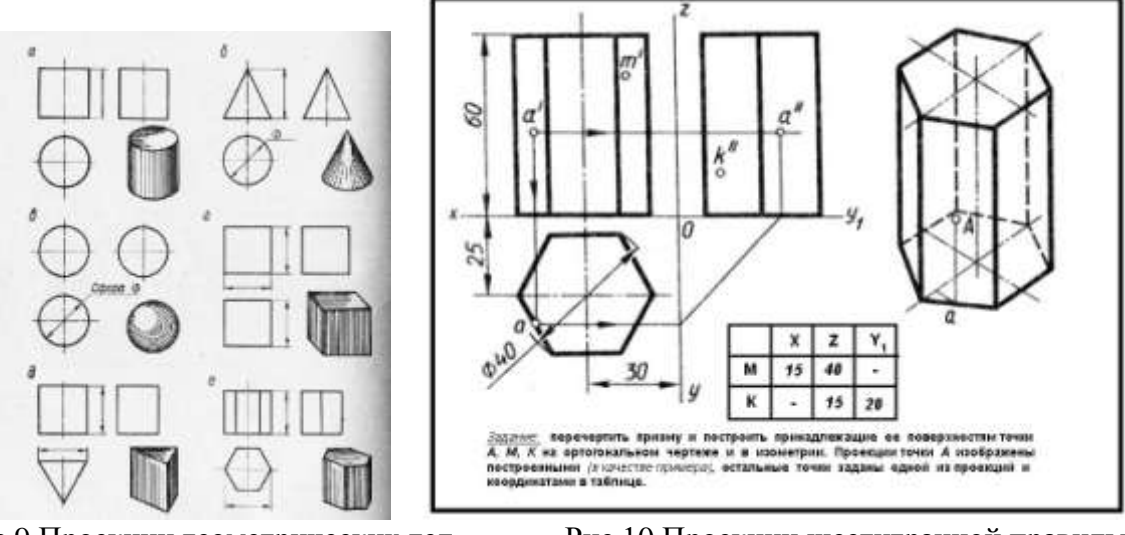

Рис.9 Проекции геометрических тел Рис.10 Проекции шестигранной правильной призмы

# **Порядок выполнения работы:**

1.Входной контроль;

- 2.Инструктаж по выполнению практической работы;
- 3.Самостоятельная работа студентов.

### **Ход работы:**

- 1. Начертите рамку.
- 2. Выполните компоновку чертежа.

3. Постройте горизонтальные проекции геометрических тел, т.е. основания цилиндра, призмы, пирамиды и конуса.

4. Выполните построение фронтальных и профильных проекций тел с помощью линий связи и постоянной прямой чертежа.

5. Найдите недостающие проекции точек на поверхностях геометрических тел, используя различные способы

#### 6. Нанесите размеры.

#### **Форма представления результата:** выполненное практическое задание. **Критерии оценки:**

**-**правильность, аккуратность и четкость выполнения практической работы;

-самостоятельность;

<span id="page-18-0"></span>-знание теоретического материала.

### **Практическая работа №8. Построение изометрической проекции детали**

### **Цель работы:**

-формирование знаний и первоначальных умений по построению аксонометрических проекций группы геометрических тел

### **Выполнив работу, Вы будете:**

уметь:

- выполнять аксонометрические проекции правильных многоугольников и тел вращения
- выполнять чертежи аксонометрических проекций группы геометрических тел
- составлять комбинацию из группы геометрических тел и выполнять их пространственное изображение на трех (горизонтальной, фронтальной, профильной) плоскостях проекций.

### **Материальное обеспечение:**

- 1. Ватман формата А3
- 2. Набор чертежных инструментов
- 3. Дидактический материал по вариантам
- 4. Примеры выполняемой работы
- 5. Электронные таблицы «Аксонометрические проекции»

### **Задание:**

- 1. Задание выполнить на формате А3
- 2. Вычертить приведенные геометрические тела в аксонометрической проекции, соблюдая
- их указанное расположение
- 3. Толщину линий выполнить в соответствии с ГОСТ 2.303-68 .

### **Краткие теоретические сведения:**

### **1.Аксонометрические проекции**

Аксонометрические проекции применяются для наглядного изображения различных предметов. Предмет изображают так, как его видят (под определенным углом зрения). На таком изображении отражены все три пространственных измерения, поэтому чтение аксонометрического чертежа обычно не вызывают затруднений.

Аксонометрический чертеж можно получить как с помощью косоугольного проецирования.

Для получения аксонометрических проекций оси координат наклоняют относительно плоскости проекции Ра так, чтобы их направление не совпало с направлѐнием проецирующих лучей (рис. 11).

ГОСТ 2.317-69 предусматривает следующие аксонометрические проекции:

прямоугольная изометрическая проекция;

- прямоугольная диметрическая проекция;
- косоугольная фронтальная диметрическая проекция и др. (рис.12.)

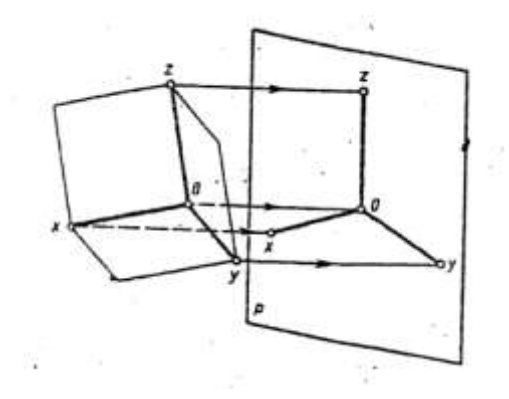

Рис.11 Направление проецирующих лучей в аксонометрии

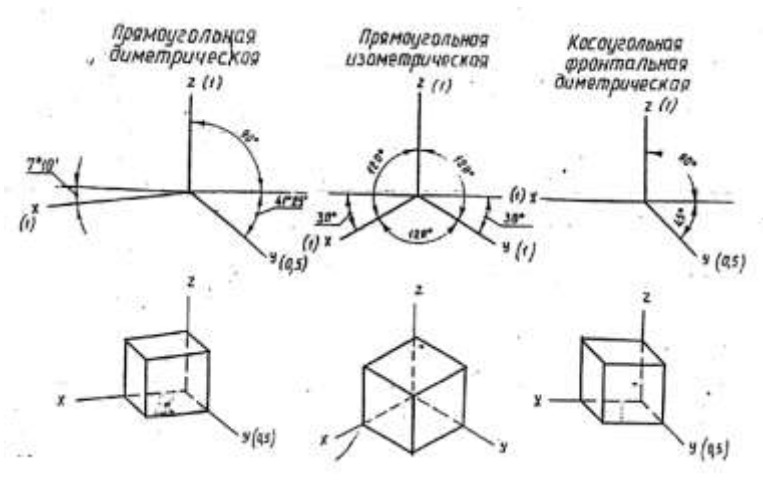

Рис.12 Виды аксонометрических проекций

### **2. Построение плоских геометрических фигур в аксонометрии**

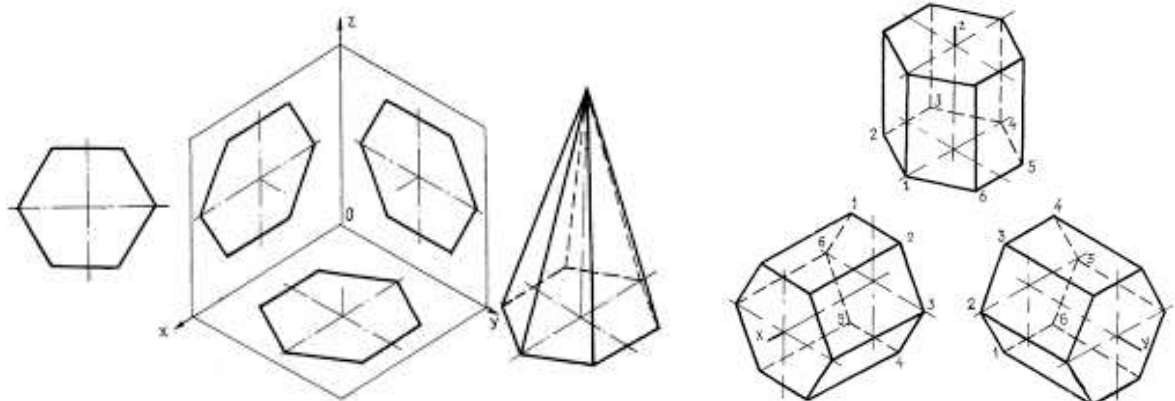

Рис.13 Аксонометрия многогранников

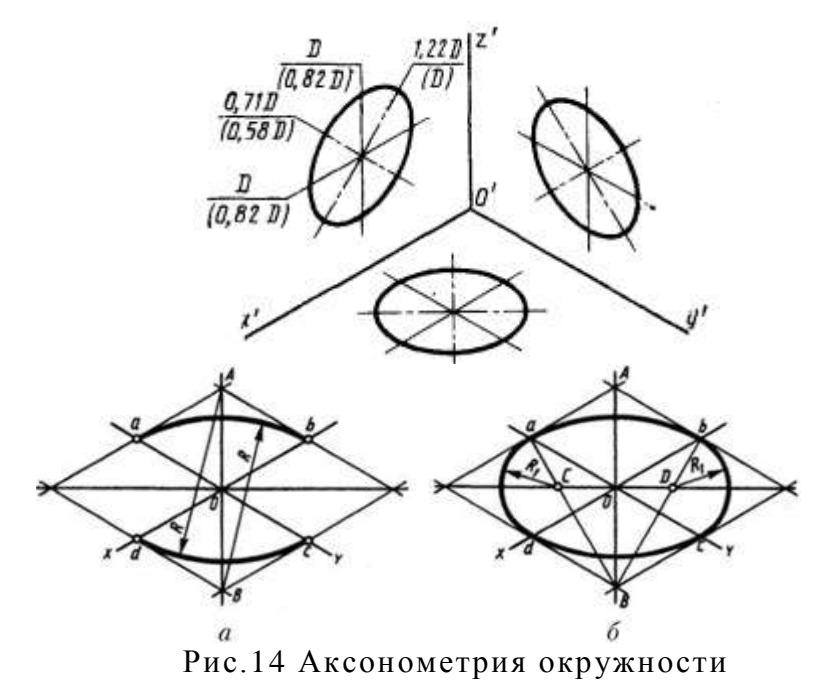

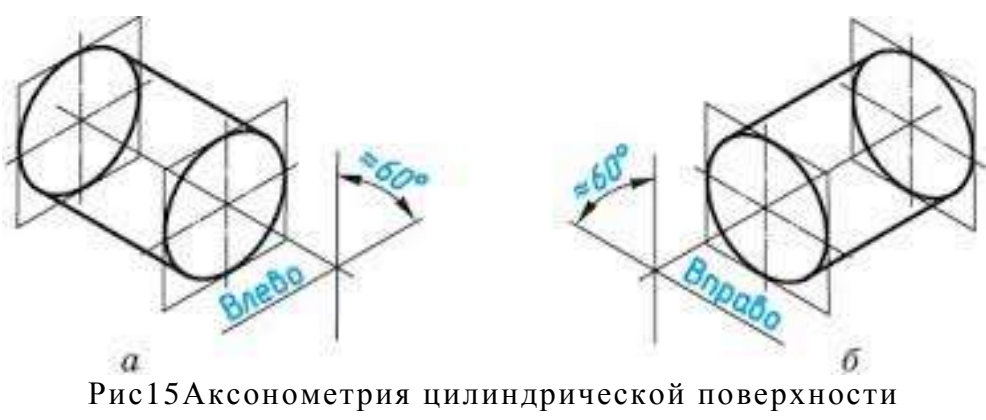

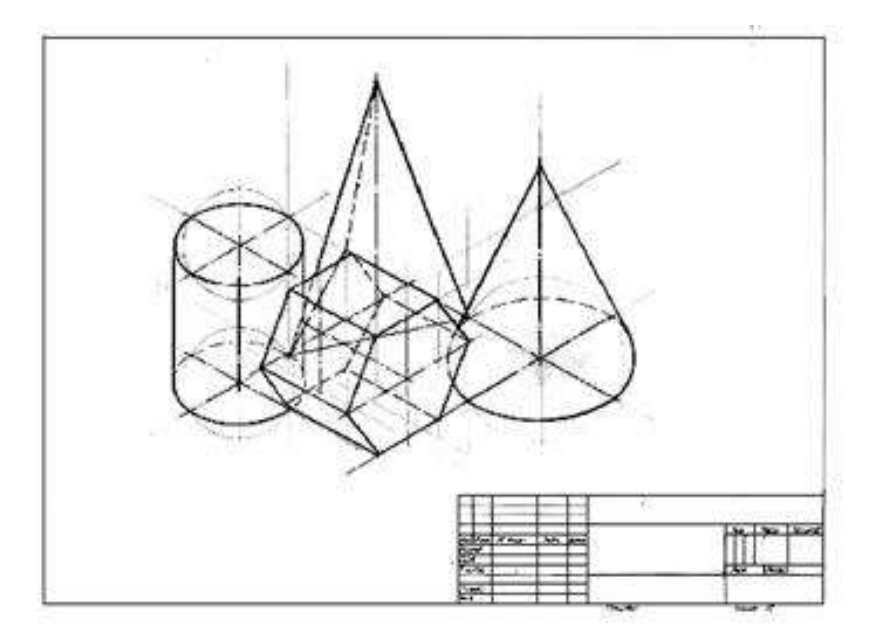

Рис.16 Пример выполнения практической работы

### **Краткие теоретические сведения:**

### **Порядок выполнения работы:**

- 1.Входной контроль;
- 2.Инструктаж по выполнению практической работы;
- 3.Самостоятельная работа студентов.

### **Ход работы:**

- 1. Начертите рамку.
- 2. Выполните компоновку чертежа.

3. Используйте практические работы №6 «Проекции геометрических тел и точек, лежащих на их поверхности»: определите размеры основания, высоту боковой поверхности (натуральный размер образующей боковой поверхности каждого тела)

4. Постройте развертку поверхности геометрического тела

5. Нанесите размеры.

**Форма представления результата:** выполненное практическое задание.

### **Критерии оценки:**

- уровень освоения учебного материала;

- умение использовать теоретические знания при выполнении пространственных и практических задач;

- правильность выполнения;

-самостоятельность;

-оказание помощи другому студенту;

- оформление практической работы в соответствии с требованиями преподавателя.

# **РАЗДЕЛ 3 ОБЩИЕ СВЕДЕНИЯ О МАШИННОЙ ГРАФИКЕ Тема 3.1 Системы автоматизированного проектирования на персональных компьютерах**

### <span id="page-22-0"></span>**Практической работы № 9 Изучение приемов работы с инструментальными панелями. Выполнение простейших геометрических построений**

**Цель работы:** практическое освоение построения чертежей деталей 2D в системе КОМПАС 3d.

### **Выполнив работу, Вы будете:**

уметь: с помощью графических примитивов в КОМПАС 3d и команды их создания, команды оформления чертежей, выполнять чертежи

**Материальное обеспечение:** ПК с установленным программным обеспечением КОМПАС 3d.

### **Задание:**

- 1. Изучите интерфейс и основные понятия системы КОМПАС 3d
- 2. Построение чертежа плоского контура с нанесением размеров
- 3. Выполненное задание сохранить на образовательном портале МГТУ

### **Краткие теоретические сведения:**

Компас-3D – является системой автоматизированного проектирования, разработанной компанией АСКОН (г.Коломна). Назначение системы Компас-3D – автоматизация проектно-конструкторских и чертежных работ.

### **Основные возможности программы Компас-3D LT :**

- ввод элементарных графических элементов: отрезок, дуга, окружность, текст;

- поддержка стандартных (соответствующих ЕСКД) и пользовательских стилей линий;

- выполнение вспомогательных построений (построение касательных, параллельных, перпендикулярных линий, сопряжений);

- создание сложных геометрических построений с использованием кривых Безье и других видов кривых;

- автоматизация простановки размеров всех типов: линейные, угловые, радиальные, диаметральные (включая наклонные размеры и размеры высоты);

- нанесение штриховки, всех типов шероховатостей, линий выносок, линий разреза и сечения, стрелок направления взгляда;

- полуавтоматическое заполнение основной надписи (граф штампа) и оформление технических требований;

- создание трехмерных моделей деталей различными методами.

### **Интерфейс Компас 3D версия 5.11**

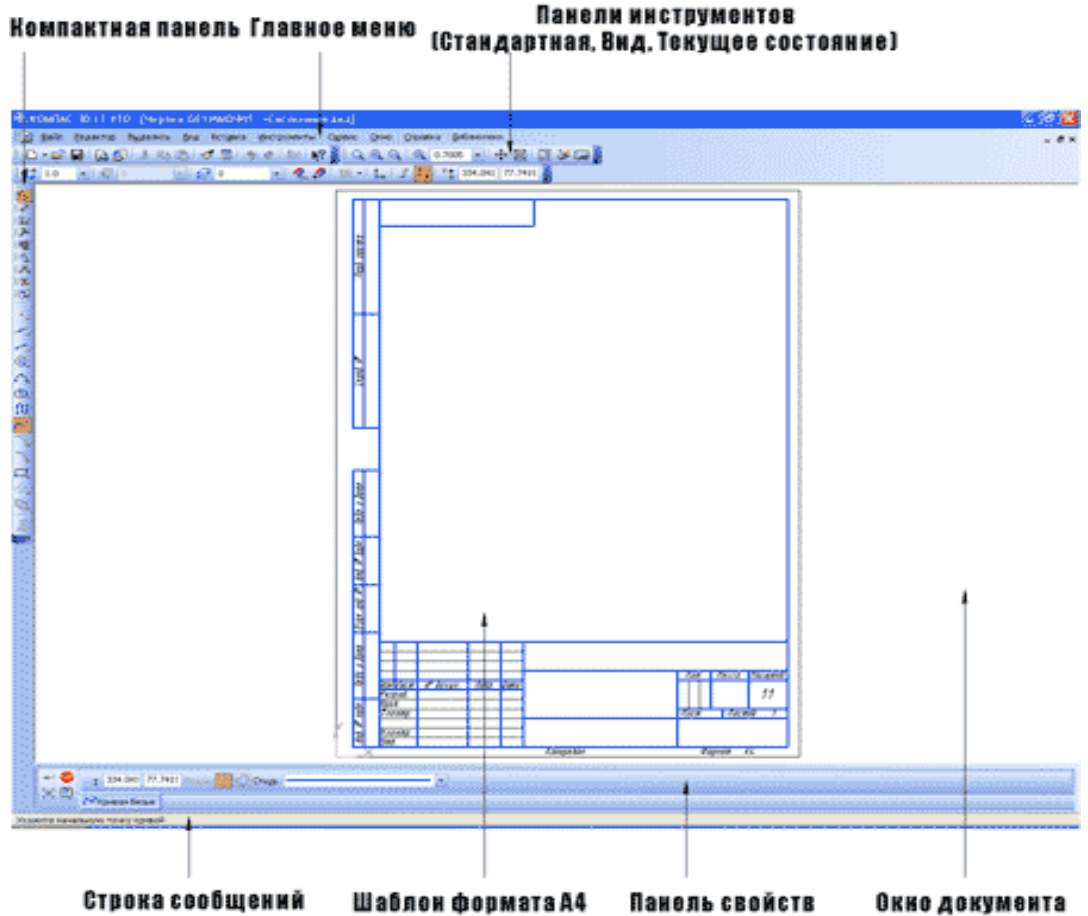

Рис.17. Интерфейс Компас 3D версия 5.11

(нажимайте на черные маркеры ,чтобы появились надписи элементов интерфейса

На Панели "Стандартной" (по умолчанию она расположена в верхней части окна системы сразу под строкой заголовков страниц меню) находятся кнопки команд общего Внимание! Большинство кнопок панели инструментов «Редактирование» включаются только после выделения на чертеже объекта (или группы объектов), над которым будет производиться выбранная операция.

Инструменты панели «Измерения» позволяют измерять различные параметры чертежа: расстояние между двумя точками, длина дуги, угол между двумя прямыми, площадь контура и т.п.

Операции, включенные в панель инструментов «Выделение», позволяют выделять различные элементы чертежа.

Большинство кнопок, размещенных на рабочих панелях инструментов, имеют черный треугольник в правом нижнем углу. Это означает, что кроме того инструмента, который изображен на кнопке, есть другие. Чтобы увидеть весь спектр возможных вариантов создания элемента чертежа, необходимо подвести указатель мыши к выбранной кнопке, нажать левую клавишу мыши и удерживая ее, выбрать необходимую операцию.

На Панели специального управления (она появляется на экране только после вызова какой-либо команды) находятся кнопки, позволяющие контролировать процесс выполнения команды (ввод объекта, прерывание текущего действия и т.д.).

Строка параметров объектов по умолчанию находится внизу окна системы. В полях этой строки отображаются параметры создаваемого или редактируемого геометрического объекта, а иногда – переключатели режима создания объекта. Можно задать или изменить

значения в полях. Для того чтобы зафиксировать или расфиксировать значение параметра, нужно нажать кнопку, расположенную рядом с полем этого параметра (эти кнопки обведены).

Например, в данной строке радиус окружности пока не зафиксирован, так как рядом с ним не стоит крестик (см. рис .30) назначения (создание новых документов, открытие существующих документов, запись в файл, вывод на печать и т.д.). Ее состав различен для разных видов документов. Набор кнопок может быть изменен пользователем. На Панели переключения находятся кнопки для переключения между пятью инструментальными панелями: панели геометрии, панели размеров, панели редактирования, панели измерений и панели селектирования (выбора). В один момент времени на экране отображаются инструменты только одной панели. Инструменты, включенные в панель инструментов «Геометрические построения», позволяют создавать геометрические примитивы чертежа – отрезок, окружность, дугу, сплайн, эллипс, вспомогательные прямые, точки, многоугольники; выполнять штриховку, округления, фаски. Панель инструментов «Размеры и технологические обозначения» позволяет проставить необходимые размеры на чертеже, реализовать текстовые надписи. Кнопки, включенные в панель инструментов «Редактирование», позволяют копировать, сдвигать, поворачивать, масштабировать и т.п. готовые элементы чертежа.

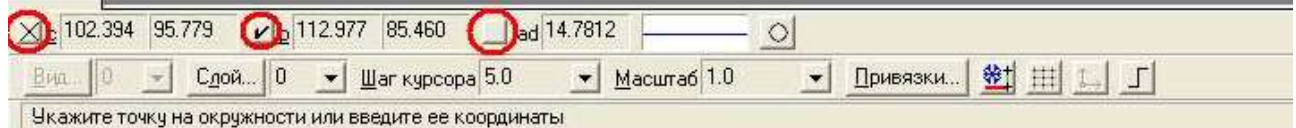

Рис. 18. Строка параметров объекта

В строке сообщений, которая находится ниже строки параметров, выводятся советы и подсказки по выполнению текущих действий.

#### **Порядок выполнения работы:**

Этапы построения плоского контура в Компас-3D LT аналогичны вычерчиванию плоского контура на листе бумаги:

1. Построение контура в тонких линиях (используется Панель инструментов «геометрические построения» – «Вспомогательная прямая», «окружность»).

2. Обвод контура заданным типом линии (Панель инструментов «геометрические построения» - «Непрерывный ввод объектов», «Отрезок», «Дуга», «окружность»)

3. Удаление вспомогательных построений (Основное меню «Удалить» – «вспомогательные точки и построения»)

**Форма предоставления результата -** выполненное практическая работа и сохраненная на портале в расширении JPG

#### **Критерии оценки:**

- уровень освоения учебного материала;

- умение использовать теоретические знания при выполнении пространственных и практических задач;

- правильность выполнения;

-самостоятельность;

-активность;

-оказание помощи другому студенту;

- оформление практической работы в соответствии с требованиями преподавателя.

### **РАЗДЕЛ 4 МАШИНОСТРОИТЕЛЬНОЕ ЧЕРЧЕНИЕ Тема 4.1 Виды, сечения, разрезы**

### **Практической работы №10. Построение с использованием САПР по аксонометрической модели чертежа с применением сечений**

#### <span id="page-25-0"></span>**Цель работы:**

-формирование первоначальных умений по изображению необходимых вид детали **Выполнив работу, Вы будете:** 

уметь:

 определять состав изображений на чертеже (необходимое и достаточное количество видов)

определять главный вид

 читать чертежи: анализировать форму деталей и конструктивные особенности, определять габаритные, установочные размеры и др. размеры, необходимые для ее изготовления.

### **Материальное обеспечение:**

- 1. Набор чертежных инструментов
- 2. Рабочая тетрадь формата А4
- 3. Электронный плакат
- 4. Меловой чертеж
- 5. Дидактический материал
- 6. Набор моделей
- 7. Измерительные инструменты (штангенциркуль)

#### **Задание:**

- 1. Задание выполните на листе в клетку формата А4.
- 2. По данной модели построить три вида, проставить необходимые размеры

#### **Краткие теоретические сведения:**

*Видом* называется изображение обращенной к наблюдателю видимой поверхности предмета.

Основные виды получаем в результате проецирования предмета на шесть плоскостей проекций (рис.19).

Количество видов на чертежах должно быть наименьшим, но достаточным для представления формы изображаемого предмета.

Для соблюдения проекционной связи между видами на машиностроительных чертежах используются центровые линии и оси симметрии, линии проекционной связи не проводят, названия видов не подписывают (рис.20).

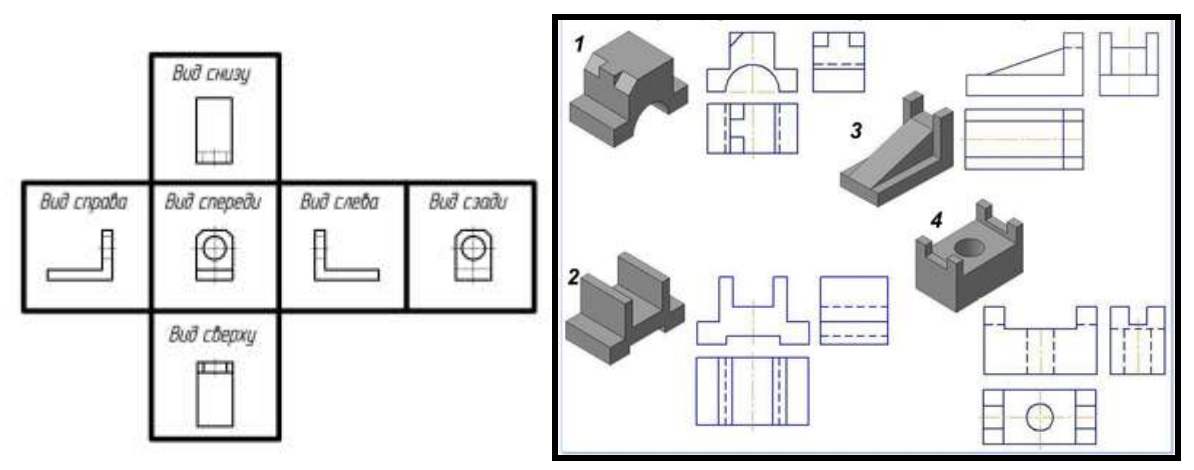

Рис.19 Основные виды

Рис.20 Примеры выполнения задания

### **Порядок выполнения работы:**

1.Входной контроль;

2.Инструктаж по выполнению практической работы;

3.Самостоятельная работа студентов.

### **Ход работы:**

1. Начертите рамку на формате А4.

- 2. Определить главный вид детали (выбрать направление взгляда на деталь)
- 3. Начертить габаритные прямоугольники и осевые (если они необходимы)
- 4. Проработать изображения на 3-ех видах (линии видимого и невидимого контура, характеризующие форму детали)
- 5. Проставить необходимые размерные линии
- 6. Обмерить деталь с помощью измерительных инструментов
- 7. Вписать числовые значения размеров детали на чертеже

**Форма предоставления результата -** выполненное практическая работа и сохраненная на портале в расширении JPG

### **Критерии оценки:**

- уровень освоения учебного материала;

- умение использовать теоретические знания при выполнении пространственных и практических задач;

- правильность выполнения;

-самостоятельность;

-активность;

-оказание помощи другому студенту;

- оформление практической работы в соответствии с требованиями преподавателя.

### <span id="page-26-0"></span>**Практическая работа №11. Построение с использованием САПР трех видов заданной детали. Выполнение необходимых простых разрезов.**

### **Цель работы:**

- приобрести практические навыки по выполнению чертежей с построением сечений;

# **Выполнив работу, Вы будете:**

уметь:

располагать и обозначать сечения;

располагать и обозначать выносные элементы;

знать:

сечения, вынесенные и наложенные;

**Материальное обеспечение:** ПК с установленным программным обеспечением КОМПАС 3d.

### **Задание:**

1. Задание выполните по вариантам на формате А3

### **Краткие теоретические сведения:**

**Сечением** называется изображение фигуры, получающейся при мысленном рассечении предмета плоскостью, при выполнении которого показывается только то, что расположено непосредственно в секу-щей плоскости.

В отличие от разреза на сечении показывается только то, что рас-положено непосредственно в секущей плоскости, все, что лежит за ней, не изображается

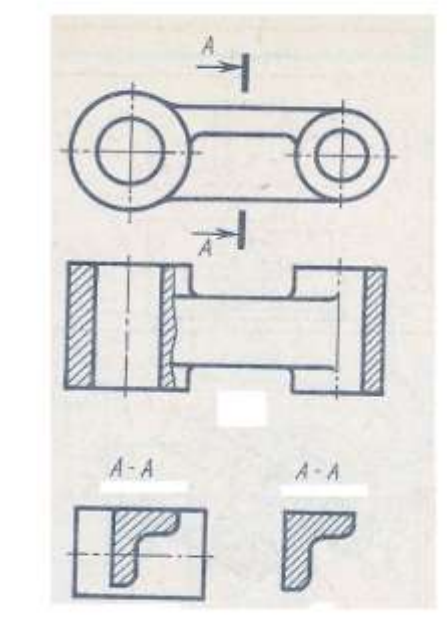

Рисунок 21

### **По расположению на чертеже сечения разделяются на вынесенные и наложенные**

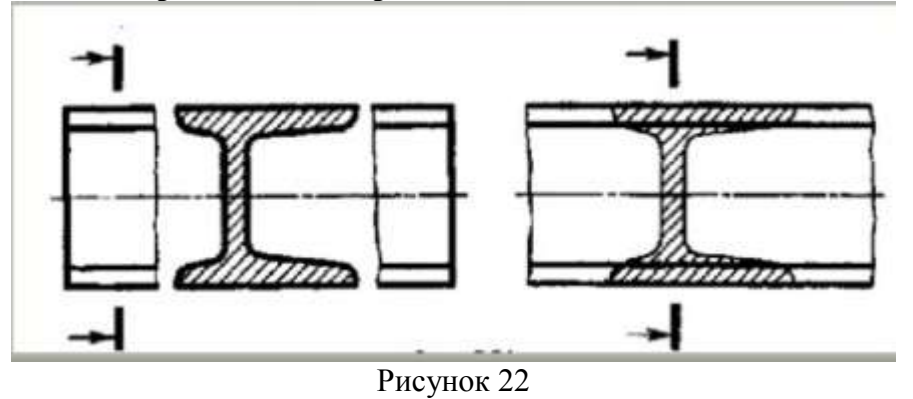

**Наложенные сечения** располагаются непосредственно на видах детали **Вынесенные располагают** вне контура изображения детали на любом месте чертежа

**Контур вынесенного сечения** обводят сплошной толстой основной линией (как для видимого контура).

**Контур наложенного –** сплошной тонкой линией (от s/3 до s/2 ), причѐм контур вида в месте расположения наложенного сечения не прерывают.

Если сечение вынесенное, то, как правило, проводят разомкнутую линию – два утолщѐнных штриха А-А. Стрелками, указывают направление взгляда. Их располагают у внешних концов разомкнутой линии. С внешней стороны стрелок наносят одинаковые буквы русского алфавита. Над сечением пишут те же буквы через тир.

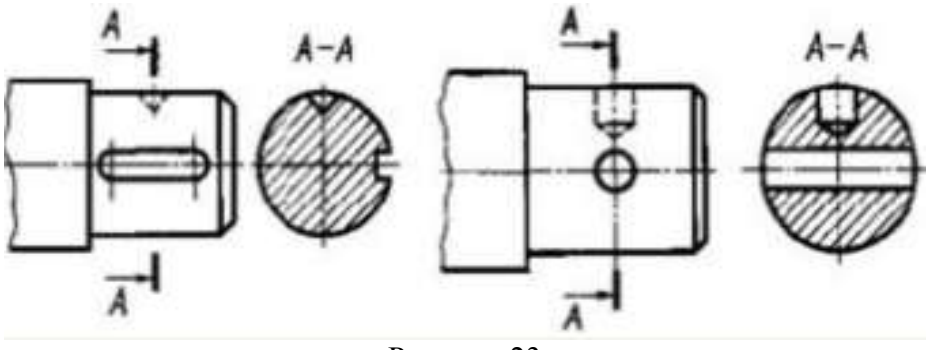

Рисунок 23

Если сечение представляет собой симметричную фигуру и расположено на продолжении линии сечения (штрихпунктирной), то стрелок и букв не наносят. В случае несимметричного сечения проводят штрихи разомкнутой линии и стрелки, но буквы не наносят.

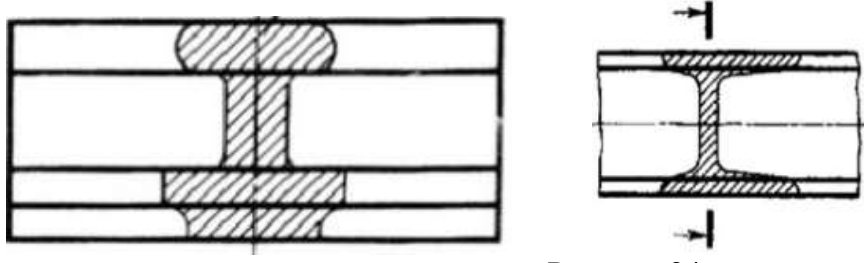

Рисунок 24

Если сечение представляет собой симметричную фигуру и расположено на продолжении линии сечения (штрихпунктирной), то стрелок и букв не наносят. В случае несимметричного сечения проводят штрихи разомкнутой линии и стрелки, но буквы не наносят.

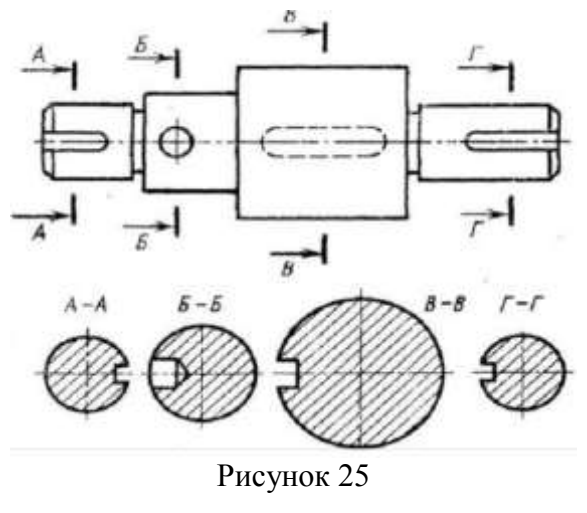

Сечения можно делать в том же масштабе, но можно и в другом, указывая его рядом с сечением.

Если секущая плоскость проходит через ось поверхности вращения (цилиндрической, конической или сферической), ограничивающей отверстие или углубление, то их контур на сечении показывают полностью

#### **Порядок выполнения работы:**

1.Входной контроль;

- 2.Инструктаж по выполнению практической работы;
- 3.Самостоятельная работа студентов.

#### **Ход работы:**

- 1. Начертите рамку.
- 2. Выполните компоновку чертежа.
- 3. По наглядному изображению выполнить главный вид по направлению стрелки А
- 4. Выполнить указанные сечения
- 5. Нанесите размеры.

#### **Форма предоставления результата - выполненное практическая работа и сохраненная на портале в расширении JPG**

#### **Критерии оценки:**

- уровень освоения учебного материала;

- умение использовать теоретические знания при выполнении пространственных и практических задач;

- правильность выполнения;

-самостоятельность;

-активность;

-оказание помощи другому студенту;

- оформление практической работы в соответствии с требованиями преподавателя

### <span id="page-29-0"></span>**Практическая работа №12. Построение трех видов по двум данным. Выполнение необходимых сложных ступенчатых разрезов с использованием САПР указанные в условии сечения.**

### **Цель работы:**

1 Изучение и практическое применение правил изображения предметов с использованием сложных ступенчатых разрезов в соответствии с ГОСТ 2.305–68\*\*

и правил нанесения штриховки по ГОСТ 2.306–68.

2 Приобретение навыков, позволяющих по заданному изображению детали

(чертежу) понимать его форму, взаимное расположение отдельных элементов изделия и его положение относительно плоскостей проекций.

3 Развитие навыков в простановке размеров детали на видах (наружная поверхность) и на разрезе (внутренняя поверхность) по ГОСТ 2.307–68.

### **Содержание:**

1 По двум заданным видам детали построить третий вид.

2 Для изображения внутренней конфигурации детали выполнить ломаный раз-

рез, обозначенный на чертеже секущими плоскостями, на месте одного из видов.

3 Нанести размеры.

### **Порядок выполнения:**

1 Формат А3 расположить горизонтально. Выполнить внутреннюю рамку и основную надпись.

2 Разметить на листе положение осевых и центровых линий.

3 По заданным размерам (табл. 4) вычертить две заданных проекции детали.

4 По двум построенным видам детали изобразить ее третий вид (см. пример выполнения – рис. 5).

5 Для изображения внутреннего строения детали выполнить на месте одного из

видов ломаный разрез детали указанными на чертеже секущими плоскостями.

6 В соответствии с ГОСТ 2.306–68 на разрезе нанести штриховку.

7 Нанести выносные, размерные линии и размерные числа в соответствии с ГОСТ 2.307–68.

**Форма предоставления результата -** выполненное практическая работа и сохраненная на портале в расширении JPG

### **Критерии оценки:**

- уровень освоения учебного материала;

- умение использовать теоретические знания при выполнении пространственных и

практических задач;

- правильность выполнения;

-самостоятельность;

-активность;

-оказание помощи другому студенту;

- оформление практической работы в соответствии с требованиями преподавателя

# **Тема 4.2 Разъемные соединения деталей**

# <span id="page-30-0"></span>**Практическая работа №13. Вычерчивание болтового, шпилечного, соединения деталей с использованием САПР**

### **Разъемные соединения: болтовое, шпилечное**

# **Цель работы:**

-формирование умений по построению сборочных чертежей болтового соединения; формирование умений по построению сборочных чертежей шпилечного соединения

# **Выполнив работу, Вы будете:**

уметь:

- выполнять сборочные чертежи разъемных соединений
- выполнять расчеты основных параметров разъемных соединений и их элементов
- правильно определять и обозначать на элементах разъемного соединения тип резьбы
- наносить необходимые размеры
- заполнять форму спецификации сборочного чертежа
- читать сборочные чертежи.

**Материальное обеспечение:** ПК с установленным программным обеспечением КОМПАС 3d.

### **Задание:**

1. Задание выполняется по вариантам на формате А3

2. Пользуясь приведенными условными соотношениями, построить изображения соединения деталей болтом

3. Нанести размеры

4. Выполнить спецификацию сборочного чертежа

**Краткие теоретические сведения:**

Одним из распространенных в технике разъемных соединений является соединениё с помощью резьбовых крепежных деталей: болтов, винтов, гаек, шпилек, которые выполняются с метрической резьбой (рис.38).

**1**.Каждая крепежная деталь имеет условное обозначение, в котором отражаются: форма, основные размеры, материал и покрытие.

На учебных чертежах применяют упрощенное условное обозначение:

Болт М16×1, 5×75 ГОСТ 7798-70

Читается следующим образом:

Болт – название детали

М 16 – тип и размер резьбы (номинальный диаметр метрической резьбы)

1,5 – величина мелкого шага резьбы

75 – длина болта

ГОСТ 7798-70 – стандарт, указывающий, что болт имеет шестигранную головку и выполнен с нормальной точностью.

Гайка М20 ГОСТ 5915-70

обозначение шестигранной гайки нормальной точности в исполнении 1

М20 – номинальный диаметр метрической резьбы крупным шагом

Шпилька М2480 ГОСТ 22032-76:

М24 – номинальный диаметр метрической резьбы с крупным шагом;

80 – длина шпильки

Шайба 24 ГОСТ 6402-70

24 – диаметр шайбы.

**2.** *Соединение болтом применяют* тогда, когда отверстия в соединяемых деталях для прохода болта сквозные. Соединение осуществляется с помощью болта, гайки и шайбы.

*Болт* – стержень с головкой с одной стороны и резьбовой частью с другой стороны.

*Гайка* навинчивается на резьбовой конец болта или шпильки.

*Шайбу* устанавливают под гайку для того, чтобы предотвратить поверхности соединяемых деталей от повреждения.

Все крепѐжные детали стандартизованы, их размеры определены соответствующими ГОСТами.

В таблице 6 приведены стандартные параметры болта.

На учебных чертежах с целью экономии времени болт, гайку, шайбу чертят по условным соотношениям размеров в зависимости от диаметра резьбы:

-длина болта  $\ell$  подсчитывается по формуле:

$$
\ell = m + n + S + H + K
$$

где m и n – толщина соединяемых деталей в мм;

S – толщина шайбы в мм;

Н – высота гайки в мм;

К – длина выступающего над гайкой конца болта в мм (в пределах 5-10 мм);

$$
K = (3 \div 4) p,
$$

где р – шаг метрической резьбы, который определяют по таблице №6.

Таблица №6

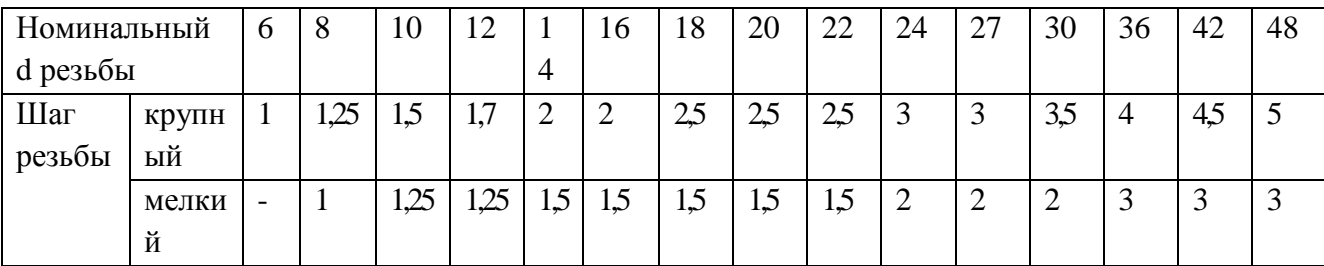

Остальные размеры болтового соединения рассчитывают по приведенным условным соотношениям.

Подсчитав длину болта, по таблице 7 подбирают стандартное значение  $\,\ell$  . длину резьбового конца  $\,\ell_{\,0}\,$ , подбирают по этой же таблице в зависимости от диаметра d и выбранной длины болта  $\,\ell$  .

(нормальной точности)

### ГОСТ 7798-70

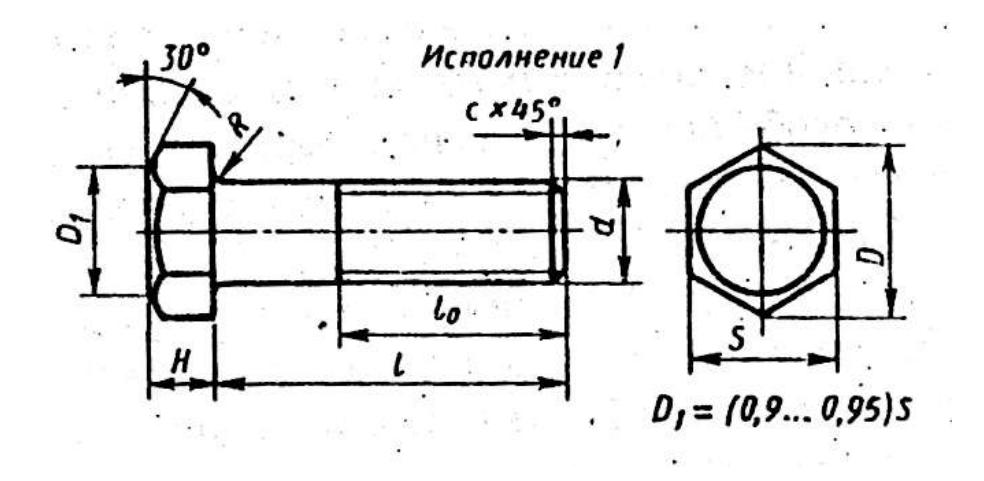

Рисунок 26

Таблица №7

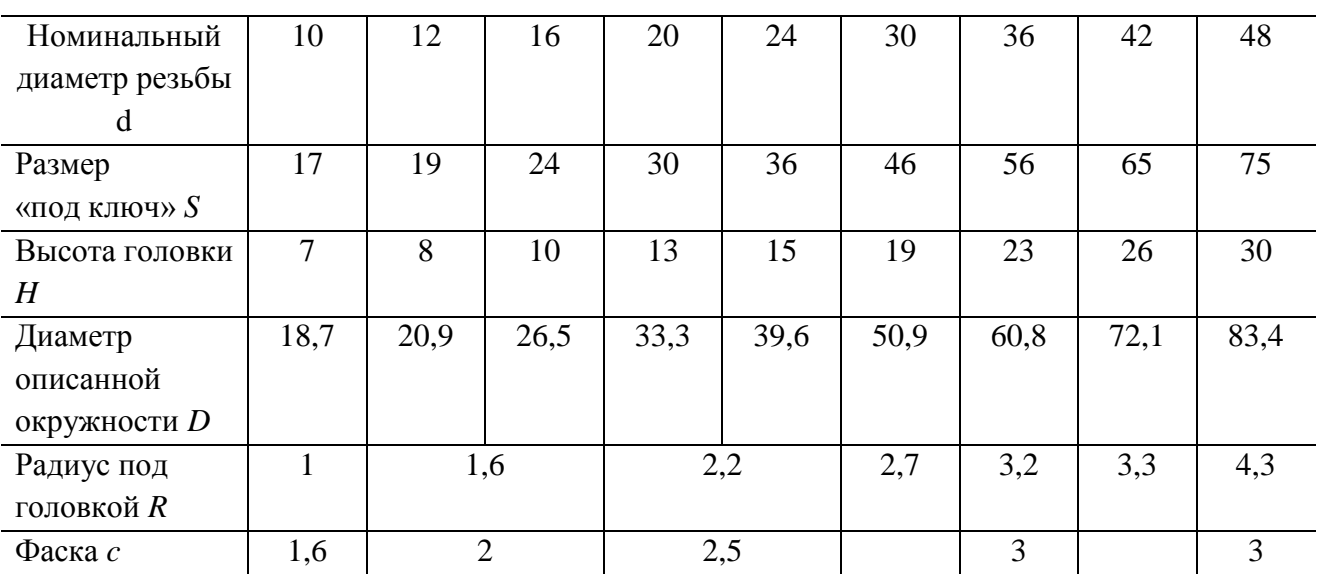

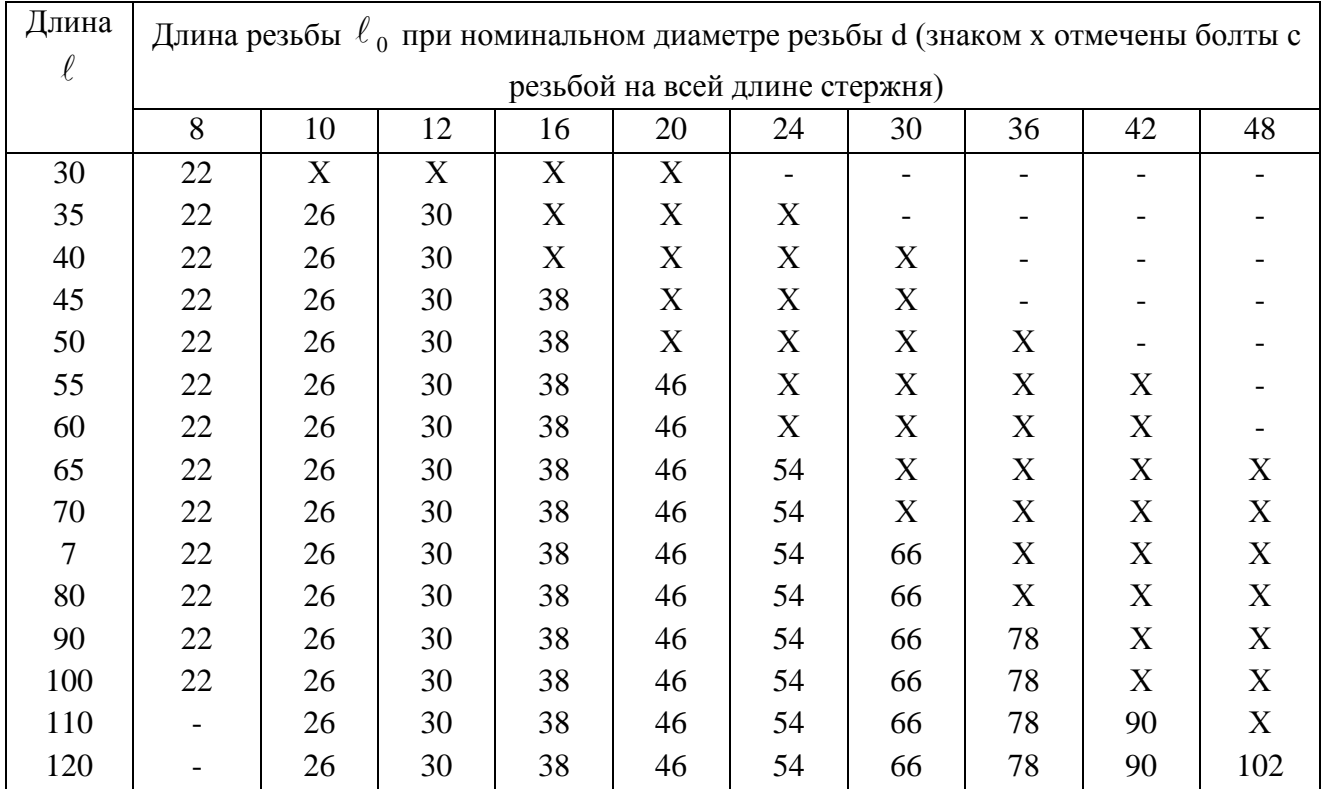

3.*Соединение деталей шпилькой* применяют тогда, когда в одной из соединяемых деталей в связи с еѐ реконструктивными особенностями нельзя или нецелесообразно сверлить сквозные отверстия. В соединение шпилькой входят: шпилька, шайба и гайка

*Шпилька* – цилиндрический стержень, имеющий с обоих концов резьбу. Одним нарезанным концом шпилька ввинчивается в резьбовое отверстие одной из соединяемых деталей. Он называется ввинчиваемым или посадочным концом  $l_1$  Длина  $l_1$  – ввинчиваемого резьбового конца определяется материалом детали, в которую он ввинчивается, и выполняется разной величины:

 $l_1 = d - \pi n$  стальных, брозновых, латунных изделий;

 $l_1 = 1.25d - \pi n$ я деталей из чугуна;

 $l_1$ =1.6d и 2d – для деталей из легких сплавов;

 $l_1 = 2.5d - \pi n$ я деталей из полимерных материалов;

где– наружный диаметр резьбы.

Под длиной шпильки l понимается длина стержня без ввинчиваемого резьбового конца, l находят

$$
l = n + S + H + k,
$$

где n – толщина детали в мм;

S – толщина шайбы в мм;

H – высота гайки в мм;

 $K - \mu$ лина выступающего над гайкой конца в мм (в пределах 5 -10 мм); k= (3-4)p, где p – шаг резьбы, который определяют по таблице №9:

Таблина №9

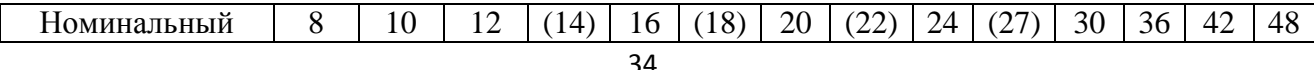

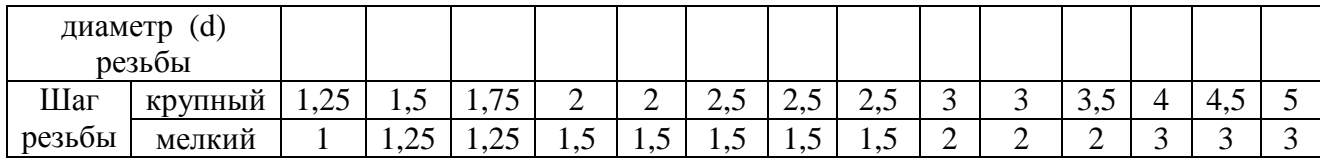

Подсчитав длину шпильки l, по таблице №9 подбирают стандартное значение l.

Резьбовой конец шпильки l предназначен для ввинчивания на него гайки при соединении скрепляемых деталей.

Длину резьбового конца  $l_0$  подбирают по той же таблице в зависимости от диаметра и выбранной длины шпильки.

Таблица №10

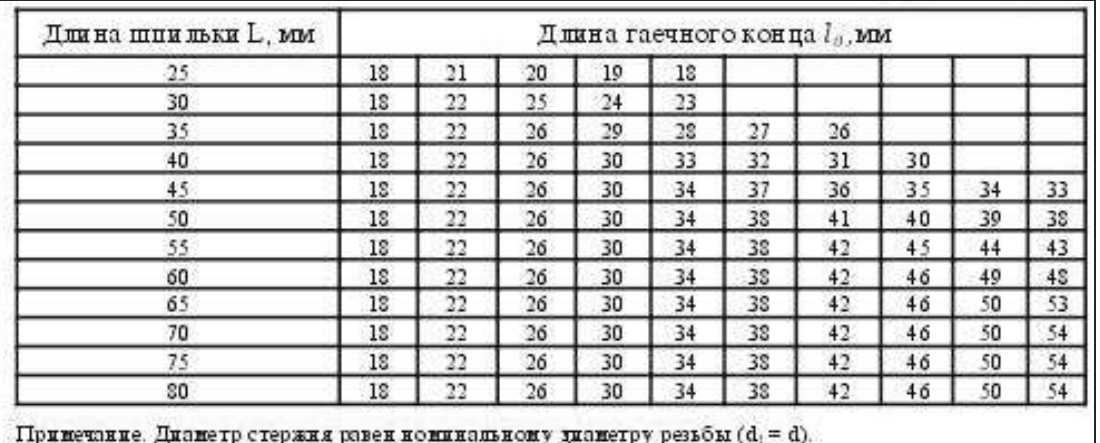

Примечание. Диаметр стержия равен номинальному укажетру резьбы (d<sub>i</sub> = d).

Остальные размеры шпилечного соединения рассчитывают по приведенным условным соотношениям (рис.27)

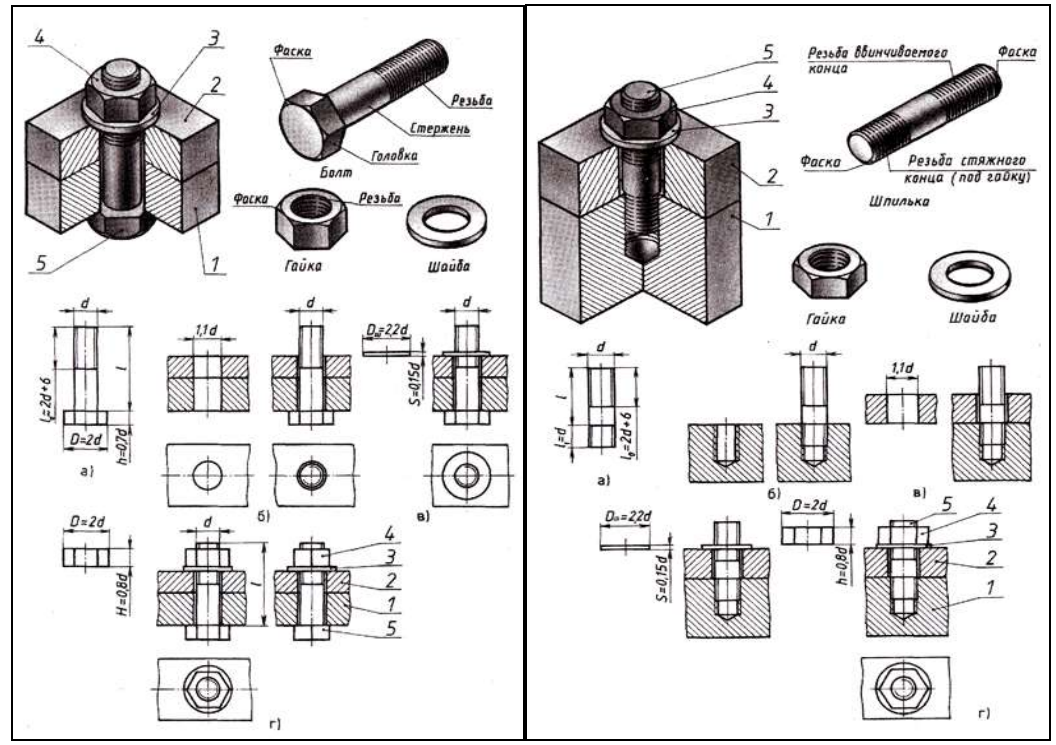

Рис.27 Соединение болтом и шпилькой

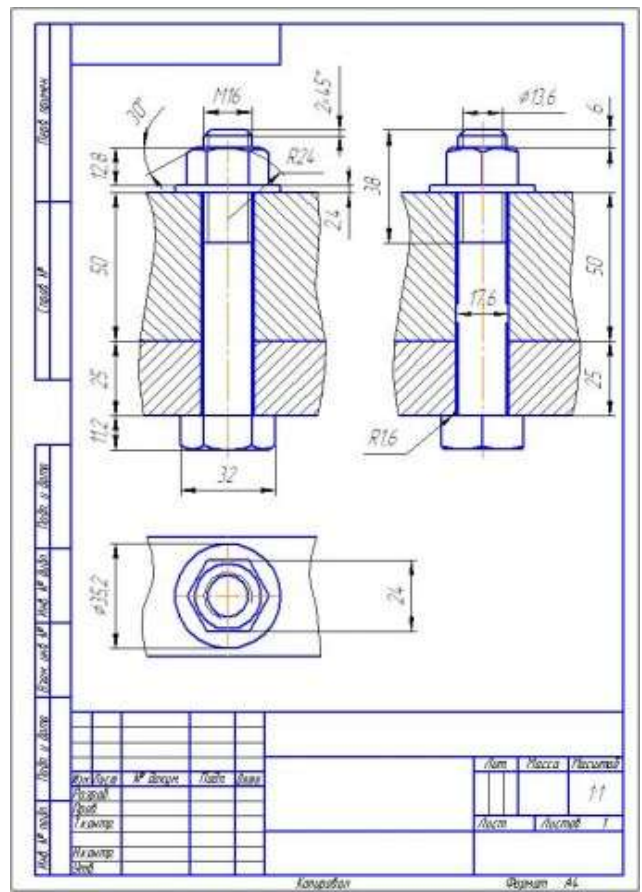

Рис.28 Пример выполнения чертежа болтового соединения

# **Порядок выполнения работы:**

1.Входной контроль;

- 2.Инструктаж по выполнению практической работы;
- 3.Самостоятельная работа студентов.

# **Ход работы:**

1. Выполните в тетради расчет длины болта и подберите стандартное значение и длину резьбового конца

2. По приведенным соотношениям произведите расчет остальных параметров болтового соединения

- 3. Вычертите на формате А3 изображения соединения деталей болтом
- 4. Болты, гайки и шайбы на продольных разрезах покажите нерассеченными
- 5. Нанесите размеры, обозначьте резьбу на стержне болта условно

6. Выполните необходимые разрезы, заштрихуйте каждую деталь своей штриховкой и нанесите номер позиции

7. Составьте спецификацию деталей, входящих в изделие

8. Заполните основную надпись

### **Форма представления результата:** выполненное практическое задание. **Критерии оценки:**

**-**правильность, аккуратность и четкость выполнения практической работы;

-самостоятельность;

-знание теоретического материала.

### **Тема 4.3. Эскизы и рабочие чертежи**

### **Практическая работа №14 Выполнение графической работы: Эскиз детали.**

### <span id="page-36-0"></span>**Цель работы:**

-формирование знаний и умений по выполнению и оформлению эскиза детали

# **Выполнив работу, Вы будете:**

уметь:

геометрические контуры технической детали

- определять количество видов, необходимых для выполнения эскиза чертежа детали
- последовательность построения эскиза технической детали с натуры
- наименование и конструктивное назначение детали
- определять рабочее положение детали в основной стадии разработки
- материал, из которого выполнена деталь

 пользоваться измерительными инструментами для определения натуральных размеров детали

- правильно наносить размеры
- обозначать на чертеже виды обработки поверхностей
- выполнять технический рисунок детали.

### **Материальное обеспечение:** ПК с установленным программным обеспечением КОМПАС 3d.

### **Задание:**

- 1. Выполнить эскиз детали на миллиметровой бумаге формата А3.
- 2. Выполнить технический рисунок детали.
- 3. Произвести необходимые замеры детали. Нанести размеры.

# **Краткие теоретические сведения:**

*Эскиз* – это чертеж, выполненный в глазомерном масштабе без применения чертежных инструментов, но с соблюдением пропорций между отдельными элементами детали.

По эскизам выполняют рабочие чертежи, а в отдельных случаях изготавливают детали. Эскизы выполняют от руки мягким карандашом на бумаге в клетку.

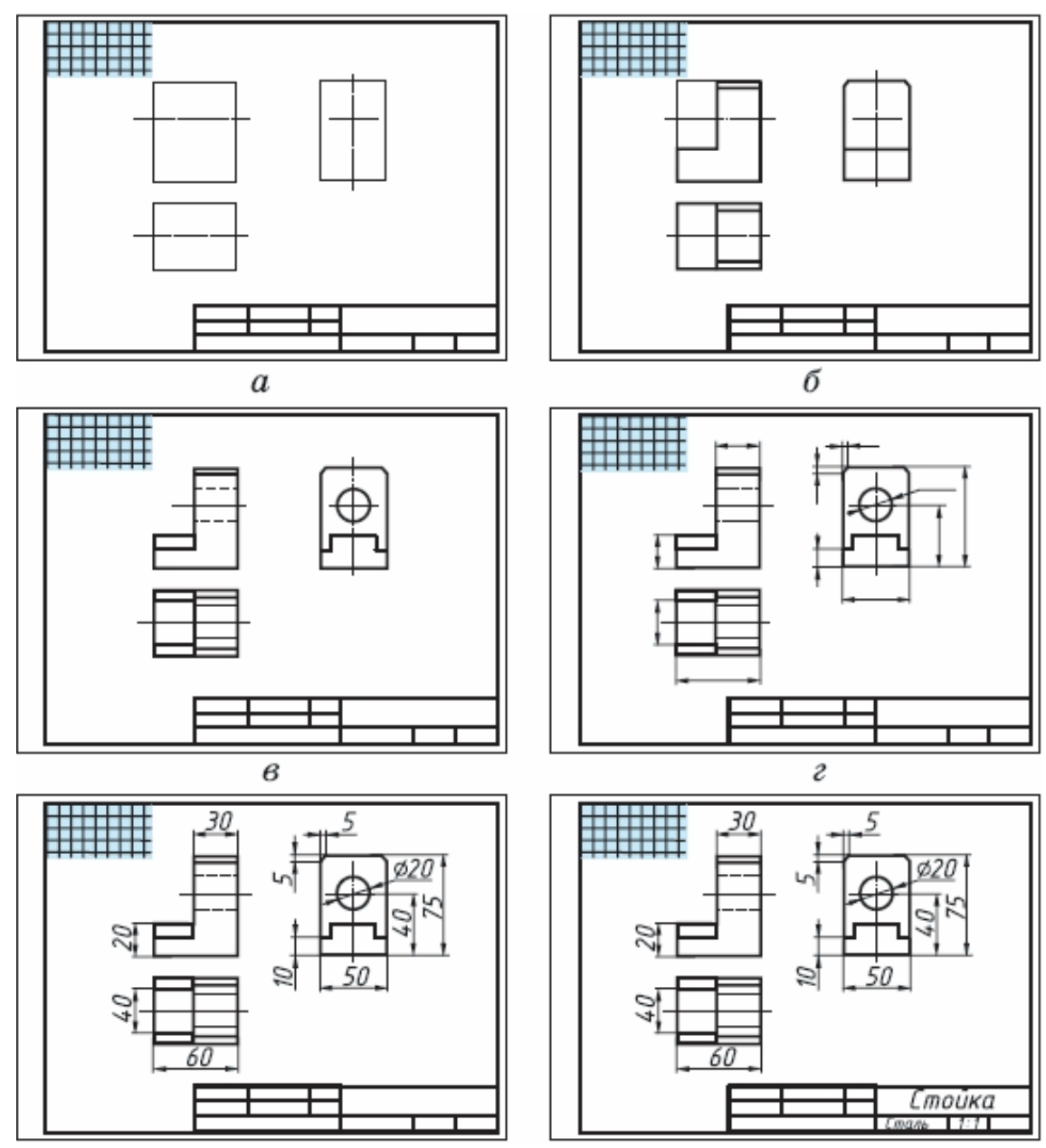

Рис.29 Последовательность выполнения эскиза детали

#### *Для выполнения эскиза необходимо:*

- по возможности определить наименование и назначение детали;
- определить, какие геометрические фигуры составляют поверхности детали;
- выбрать главное изображение, дающее наиболее полное представление о детали;
- определить число видов, разрезов и сечений, наметить их расположение на поле эскиза, оставив место для нанесения размеров;
- провести основные оси симметрии (если деталь симметрична), а также все осевые и центровые линии;
- нанести наружные контуры тонкими линиями, соблюдая пропорциональность и проекционную связь;
- выполнить необходимые разрезы и сечения, и заштриховать их;
- изобразить условно все элементы детали: резьбу, проточки, фаски и пр.;
- нанести выносные и размерные линии, необходимые для выяснения всех размеров детали; по возможности размерные линии должны проводиться вне контура детали;
- пользуясь мерительными инструментами, обмерить изделие с требуемой точностью и проставить размеры;
- указать шероховатость поверхности, пользуясь эталонными образцами или указаниями преподавателя;
- заполнить основную надпись;
- написать технические требования над основной надписью.
- Последовательность выполнения эскиза детали дана рисунке 29.

### **Порядок выполнения работы:**

1.Входной контроль;

2.Инструктаж по выполнению практической работы;

3.Самостоятельная работа студентов.

### **Ход работы:**

1. Начертите рамку и основную надпись.

2. По возможности определите наименование и назначение детали.

3. Определите, какие геометрические фигуры составляют поверхности детали.

4. Выберите главное изображение, дающее наиболее полное представление о детали.

5. Определите число видов, разрезов и сечений, наметьте их расположение на поле эскиза, оставив место для нанесения размеров.

6. Проведите основные оси симметрии (если деталь симметрична), а также все осевые и центровые линии.

7. Нанесите наружные контуры тонкими линиями, соблюдая пропорциональность и проекционную связь.

8. Выполните необходимые разрезы и сечения, нанесите на них штриховку.

9. Изобразите условно все элементы детали: резьбу, проточки, фаски и пр.

10. Нанесите выносные и размерные линии, необходимые для выяснения всех размеров детали: по возможности размерные линии должны проводиться вне контура детали.

11. Пользуясь измерительными инструментами, обмерьте изделие с точностью и проставьте размерные числа.

12. Проверьте и обведите чертеж.

13. Заполните основную надпись.

# **Форма представления результата:** выполненное практическое задание.

### **Критерии оценки:**

**-**правильность, аккуратность и четкость выполнения практической работы;

-самостоятельность;

-знание теоретического материала.

### <span id="page-38-0"></span>**Практическая работа №15. Выполнение графической работы: Технический рисунок.**

### **Цель работы:**

-формирование первоначальных умений изображения технического рисунка детали **Выполнив работу, Вы будете:**

уметь:

- анализировать форму детали, строить конструктивный рисунок наглядного изображения детали используя простые геометрические формы

- использовать штриховку для нанесения светотени и создания объѐма в изображении **Материальное обеспечение:** ПК с установленным программным обеспечением КОМПАС 3d.

#### **Задание:**

1.Задание выполните в рабочей тетради или на листе в клетку формата А4

2.Выполнить технический рисунок от руки, используя правила построения аксонометрических проекций. Показать с помощью штриховки светотень.

#### **Краткие теоретические сведения:**

**Технический рисунок** – это наглядное изображение предмета, выполненное в глазомерном масштабе по правилам построения аксонометрических проекций (рис.31).

Технический рисунок плоских многоугольников и многогранников выполняется во фронтально -диметрической проекции, а тел вращения и окружностей в изометрии.

Чтобы построить геометрическое тело, необходимо построить его основание, т.е. плоскую геометрическую фигуру.

Для выразительности объема деталей на технический рисунок наносят тени *штриховкой.*

Штрихи наносят параллельно осям и граням.

Если провести на поверхности предмета вторую группу штрихов в перпендикулярном направлении к проведенным штрихам, то они образуют клеточки. Такое нанесение тени называется *– шраффировкой (рис30)*

Нанесение теней точками называется *– шриффировкой.*

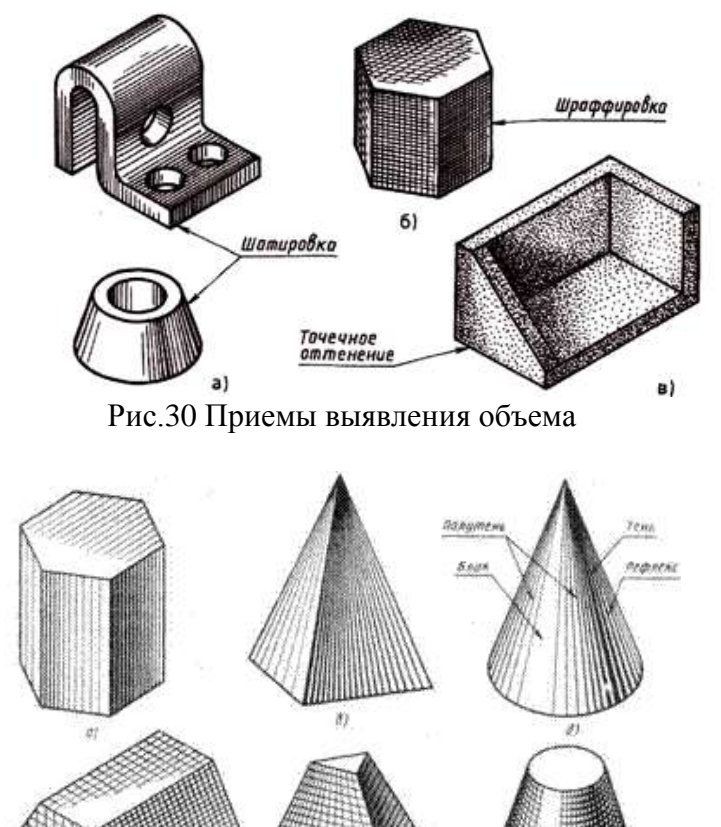

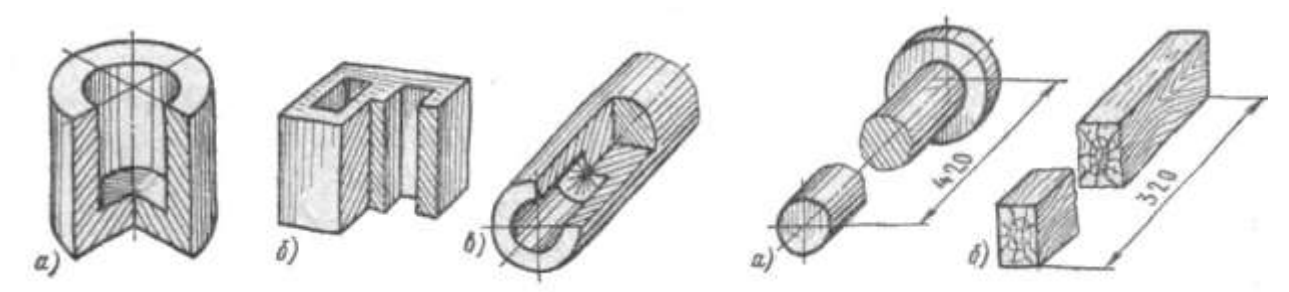

Рис.31 Типы наглядных изображений геометрических поверхностей и контуров технических деталей

### **Порядок выполнения работы:**

1.Входной контроль;

2.Инструктаж по выполнению практической работы;

3.Самостоятельная работа студентов.

### **Ход работы:**

1.Начертите рамку на формате А4.

2.Выпоните компоновку изображения: нанесите аксонометрические оси, наметьте основные геометрические объѐмы (призму, пирамиду, цилиндр, конус, сферу).

3.Выполните детализацию формы: наметьте отверстия и выемки, если они имеются в основных объемах детали.

4.Нанесите штриховку, показывая распределение света на поверхности детали.

#### **Форма представления результата:** выполненное практическое задание. **Критерии оценки:**

**-**правильность, аккуратность и четкость выполнения практической работы;

-самостоятельность;

-знание теоретического материала.

# **РАЗДЕЛ 5. ЧЕРТЕЖИ И СХЕМЫ ПО СПЕЦИАЛЬНОСТИ Тема 5.1. Общие сведения о чертежах и схемах электроустановок и условные обозначения в электрических схемах.**

# **Практическая работа №16 «Изучение условных графических обозначений на электрических схемах». Использование программы САПР**

### <span id="page-40-0"></span>**Цель работы:**

- научиться правильно оформлять конструкторскую документацию;
- научиться составлять перечень элементов к электрической схеме,
- научиться составлять спецификацию электрооборудования к электрической схеме.

### **Выполнив работу, Вы будете:**

уметь:

- оформлять перечень элементов к электрической схеме,
- изучить правила выполнения принципиальных электрических схем
- выполнять спецификацию электрооборудования к электрической схеме.

### **Материальное обеспечение**

- 1. Дидактический материал по вариантам;
- 2. ПК и программа КОМПАС –ГРАФИК;

#### **Задание**

1. Выполнить практическую работу.

2. Оформить графическую часть практической работы в соответствии с требованиями ЕСКД.

### **Краткие теоретические сведения:**

#### **Условные графические обозначения на электрических схемах**

Для построения условных графических обозначений используют небольшое число геометрических образов (точку, прямую, окружность и ее части, прямоугольник, треугольник, квадратную скобку и др.), каждый из которых применяют отдельно или в сочетании с другими. Правильное сочетание этих элементов позволяет построить условное графическое обозначение, однозначно определяющее устройство, изображенное на схеме. Для сокращения объема документации условные графические обозначения должны быть достаточно компактными, однако минимальные размеры ограничиваются обязательной информацией, помещаемой внутрь контура этих обозначений и необходимостью обеспечения достаточной четкости изображения, чтобы не усложнять чтения схем. Рекомендуемые размеры условных графических обозначений приводятся для различных элементов схем в соответствующих стандартах ЕСКД. Все геометрические элементы условных графических обозначений выполняют линиями той же толщины, что и линии электрической связи.

Наименование  $\vert$  Обозначение R 1.5+4 Обмотка возбуждения машины постоянного тока, обмотка трансформатора, катушки индуктивности Статор, обмотка статора Ø10 Ротор Ø10 Якорь МПТ с обмоткой, коллектором и щѐтками  $1.5$ Конденсатор переменной ѐмкости

Таблица 11Условные графические обозначения на электрических схемах.

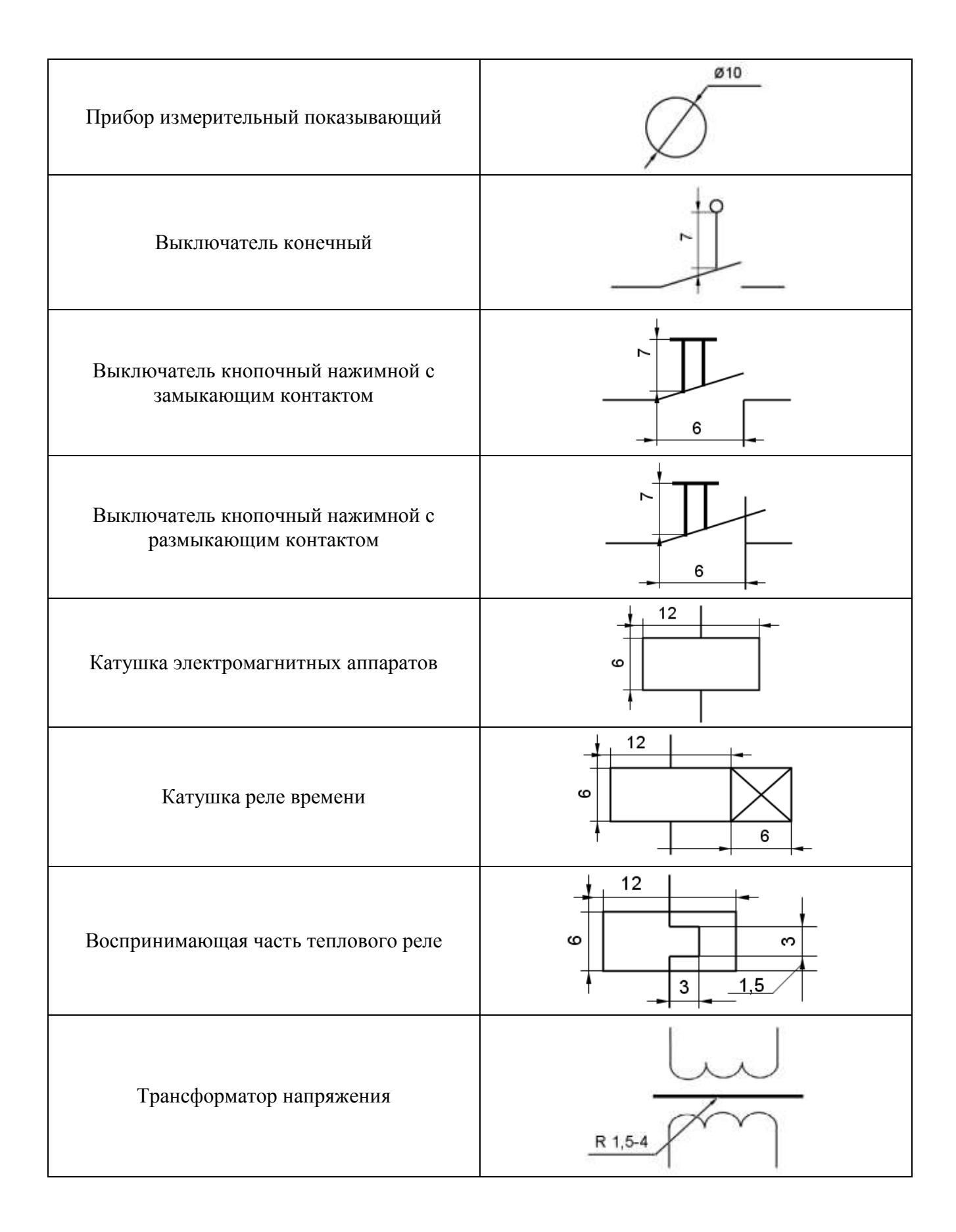

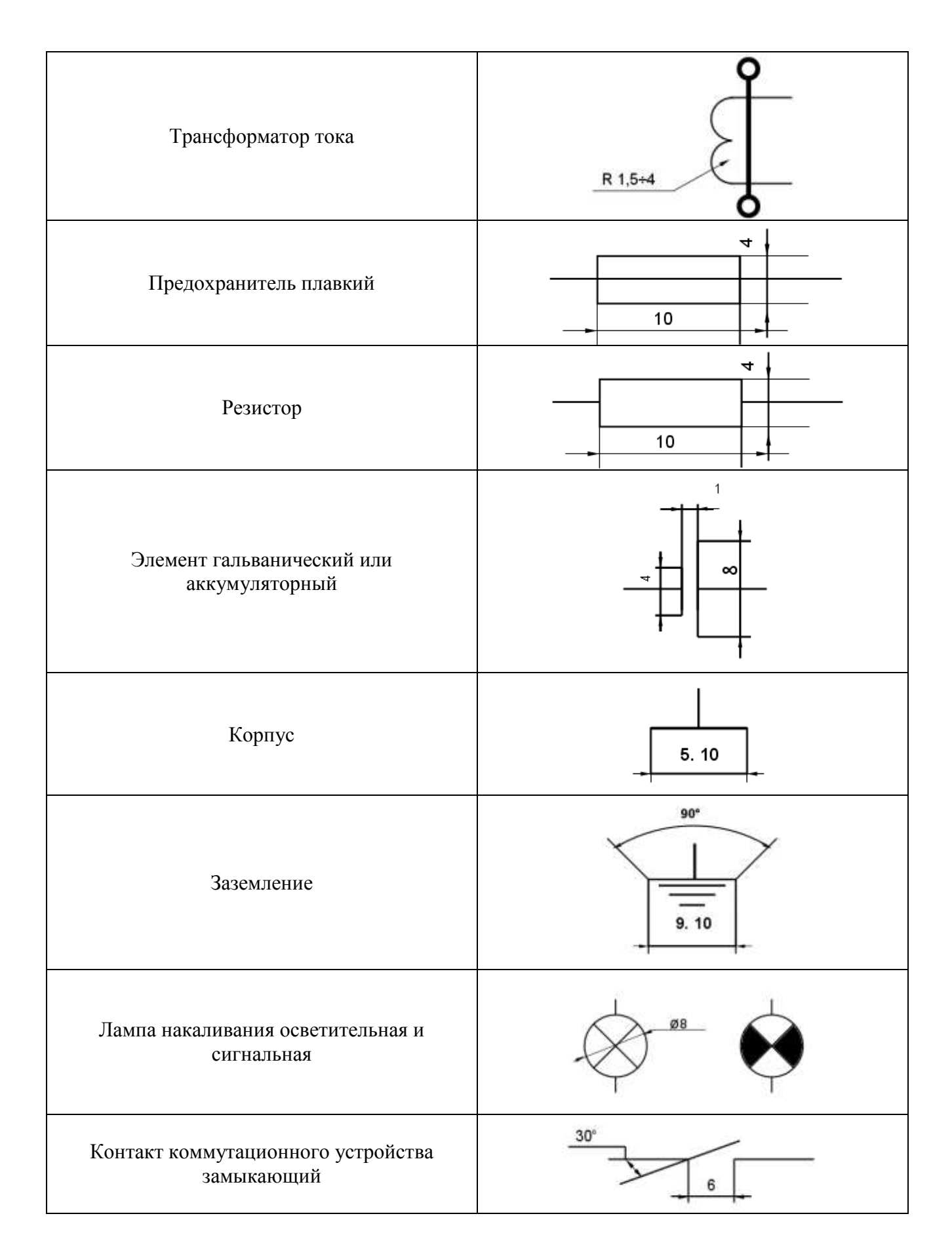

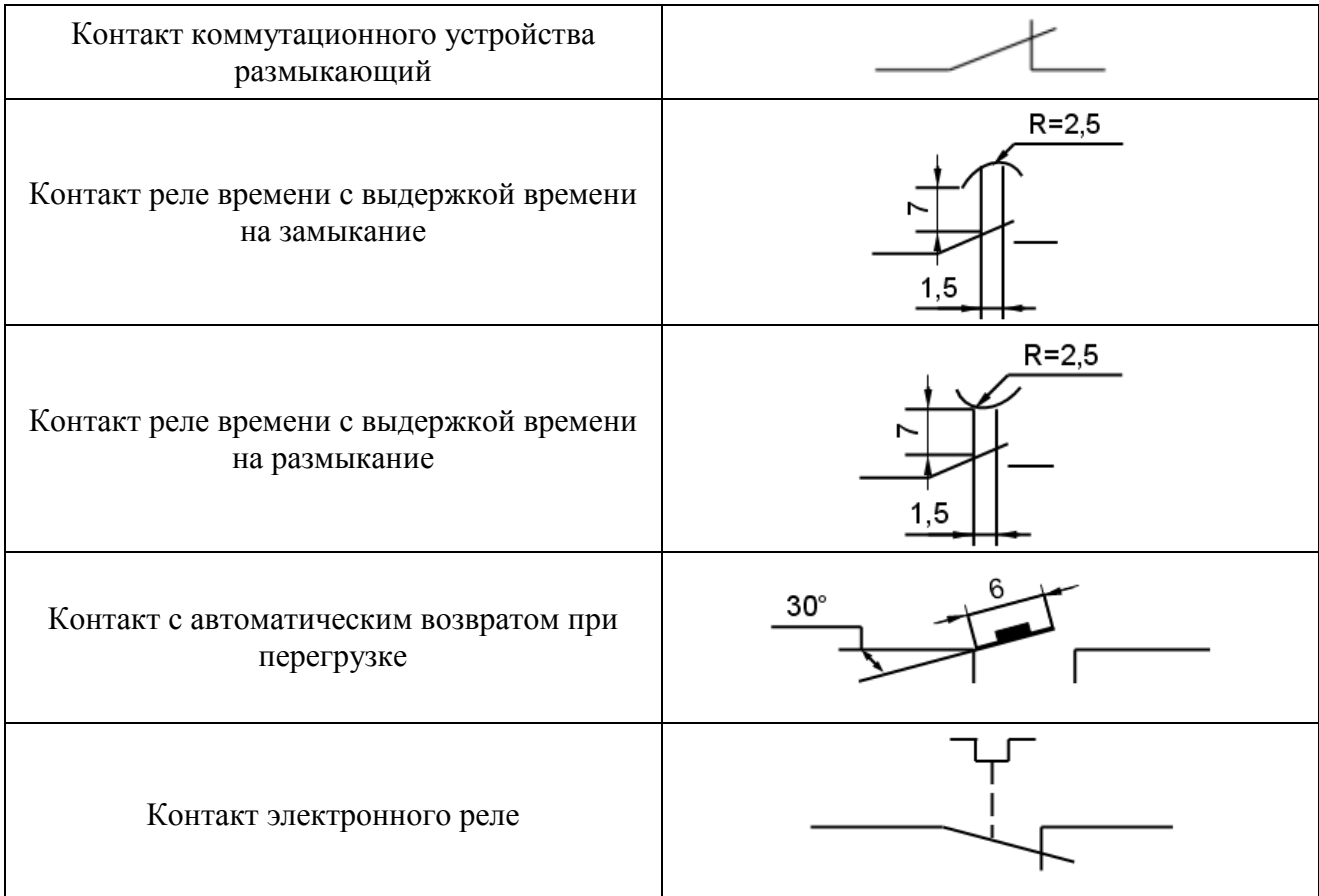

#### **Порядок выполнения работы:**

- 1.Входной контроль;
- 2.Инструктаж по выполнению практической работы;
- 3.Самостоятельная работа студентов

**Форма предоставления результата -** выполненное практическая работа и сохраненная на портале в расширении JPG

#### **Критерии оценки:**

**-**четкость выполнения практической работы с соблюдением требований ГОСТ;

-умение работать с технической литературой;

-работа сдана в срок;

-самостоятельность;

-активность;

-знание теоретического материала.

### <span id="page-44-0"></span>**Практическая работа №17. Простановка условных графических обозначений в электрических схемах**

### **Цель работы:**

- изучить правила постановки позиционных обозначений;
- основные буквенные коды.

# **Выполнив работу, Вы будете:**

#### **уметь:**

- распознавать буквенно-цифровые обозначения на электрических схемах.

### **Материальное обеспечение:**

- 1. Дидактический материал по вариантам;
- 2. ПК и программа Компас –график;
- 3. Дидактический материал.

### **Задание:**

1. Изучить буквенные коды (обозначения) на электрических схемах.

2. На предложенной схеме проставить недостающие буквенные обозначения.

3. Оформить графическую часть практической работы в соответствии с требованиями ЕСКД.

#### **Краткие теоретические сведения:**

Буквенно - цифровые обозначения предназначены для записи в сокращенной форме сведений об устройстве и ее частях. Для построения таких обозначений применяют прописные буквы латинского алфавита и арабские цифры. Обязательной частью позиционного обозначения являются буквенное обозначение на первом месте и цифровое обозначение его номера на втором. Если необходимо обозначить контакт какого-либо элемента, следует после позиционного обозначения этого элемента поставить знак «:» и цифру указывающую номер контакта.

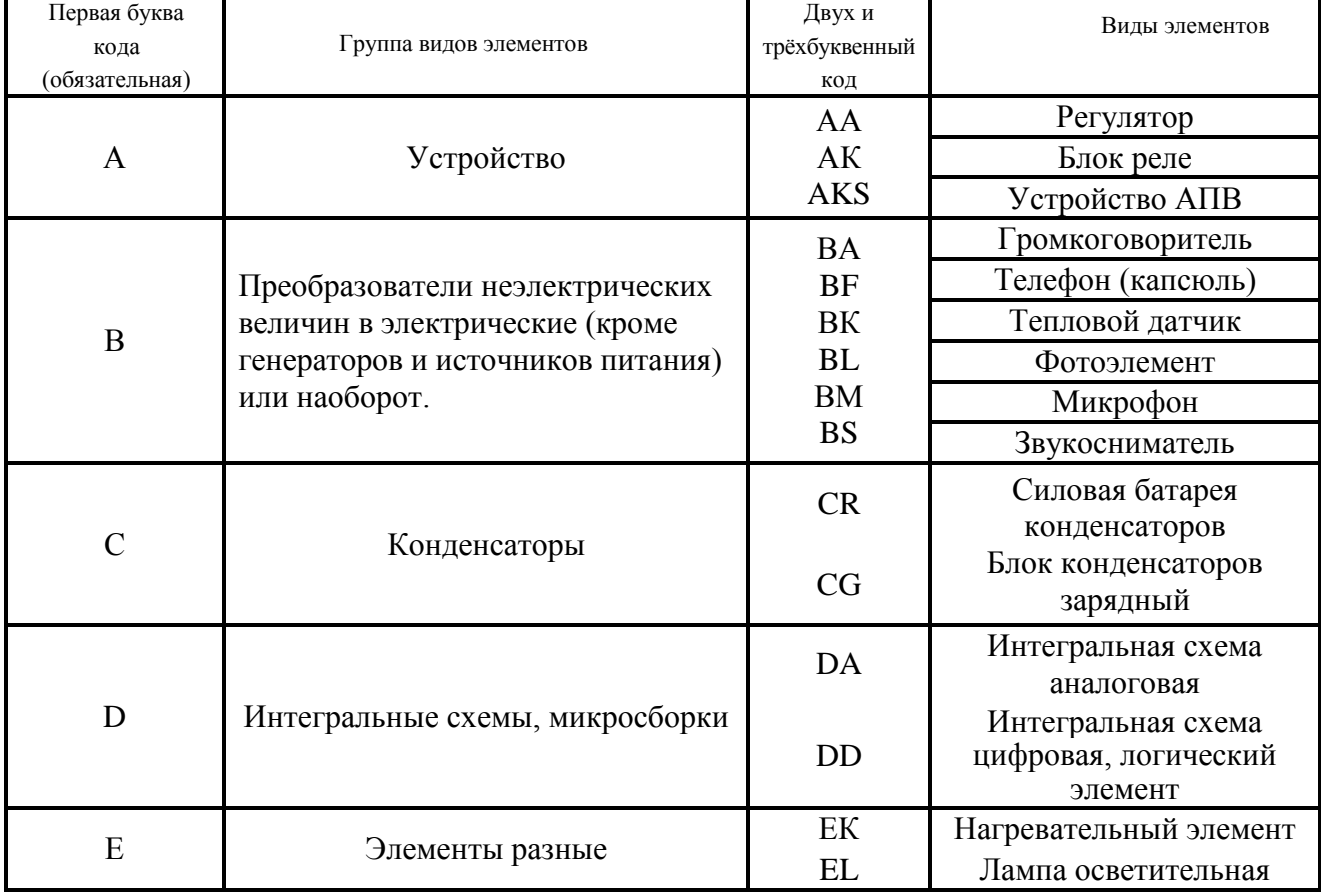

#### Таблица 12 Буквенные обозначения на электрических схемах

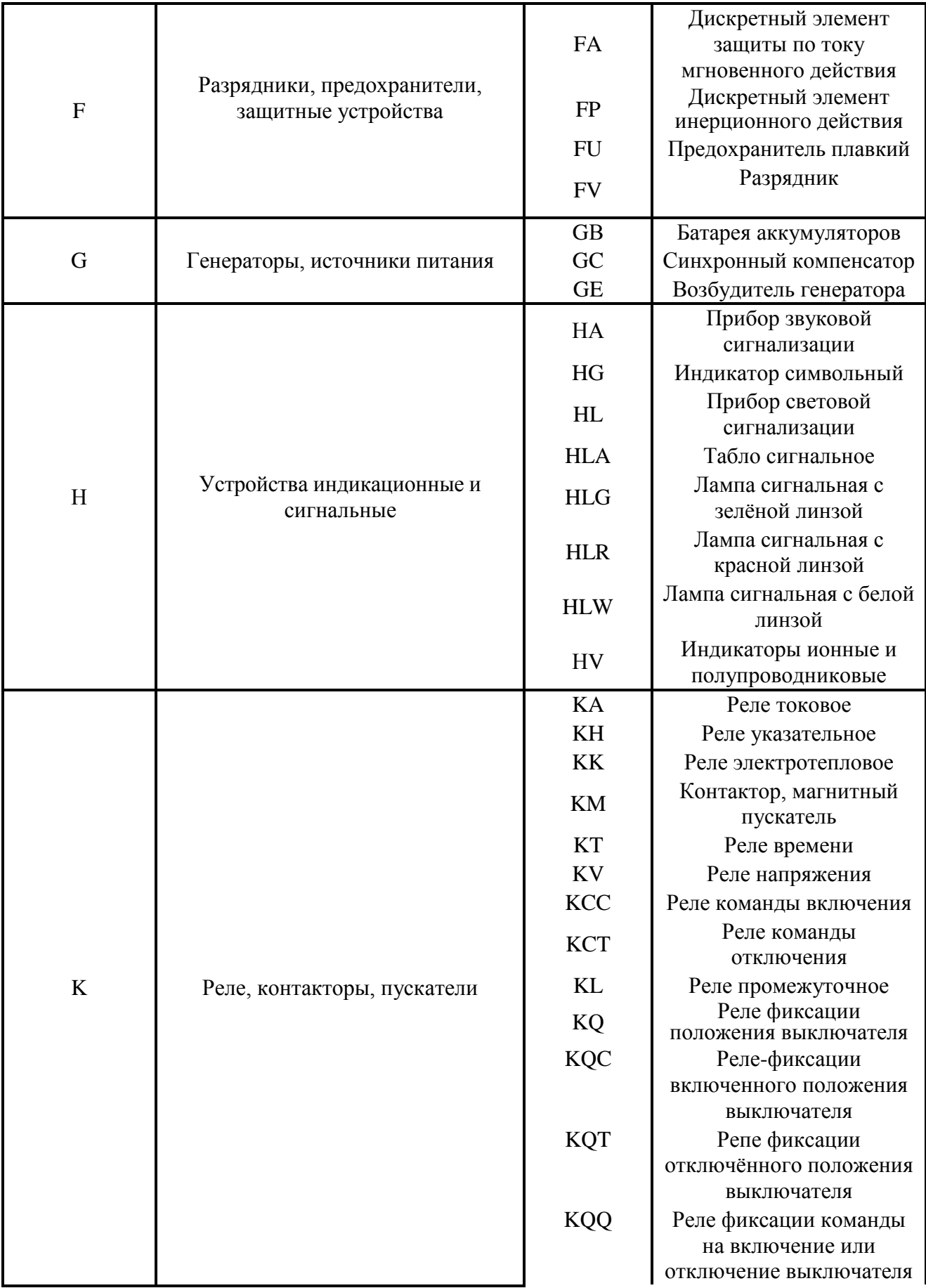

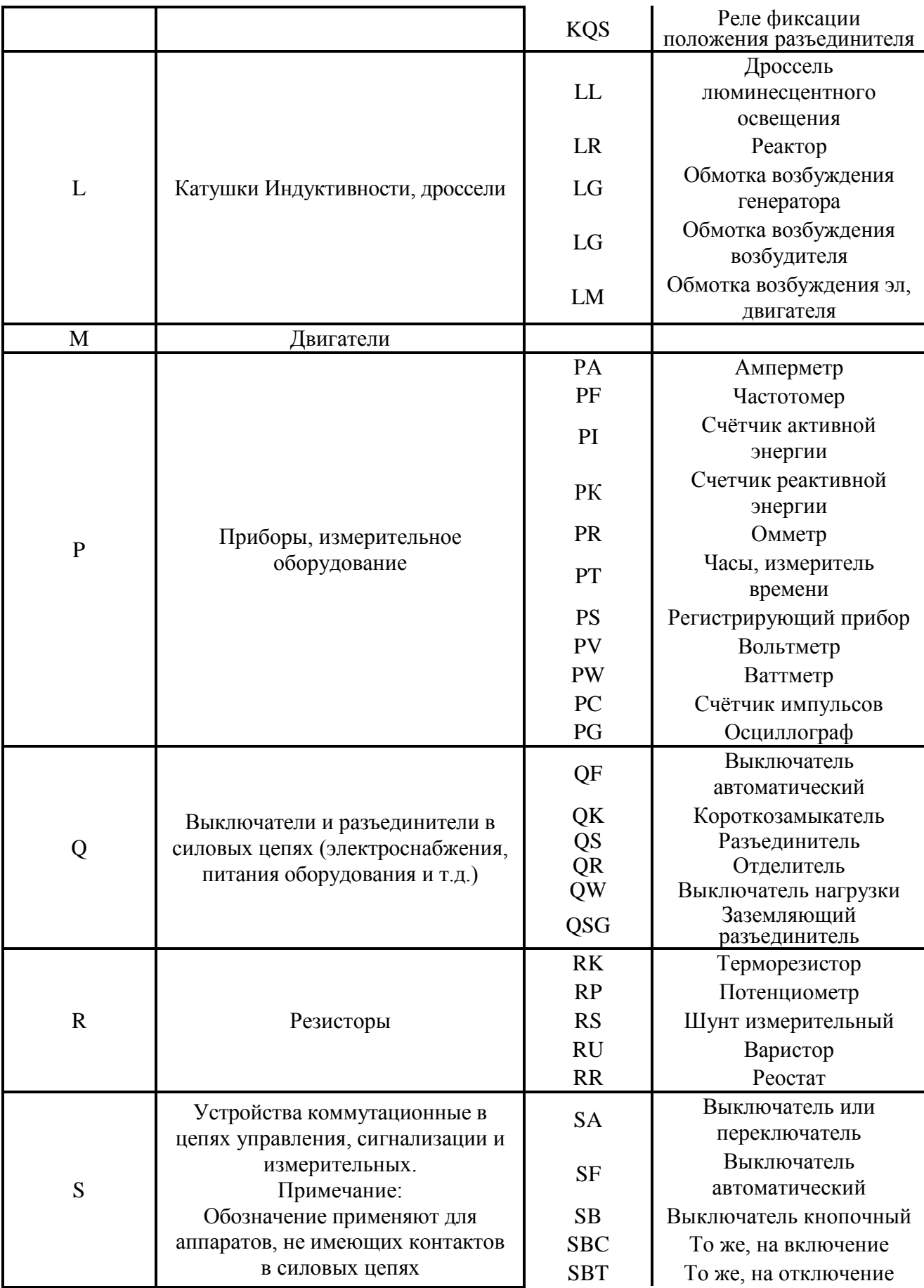

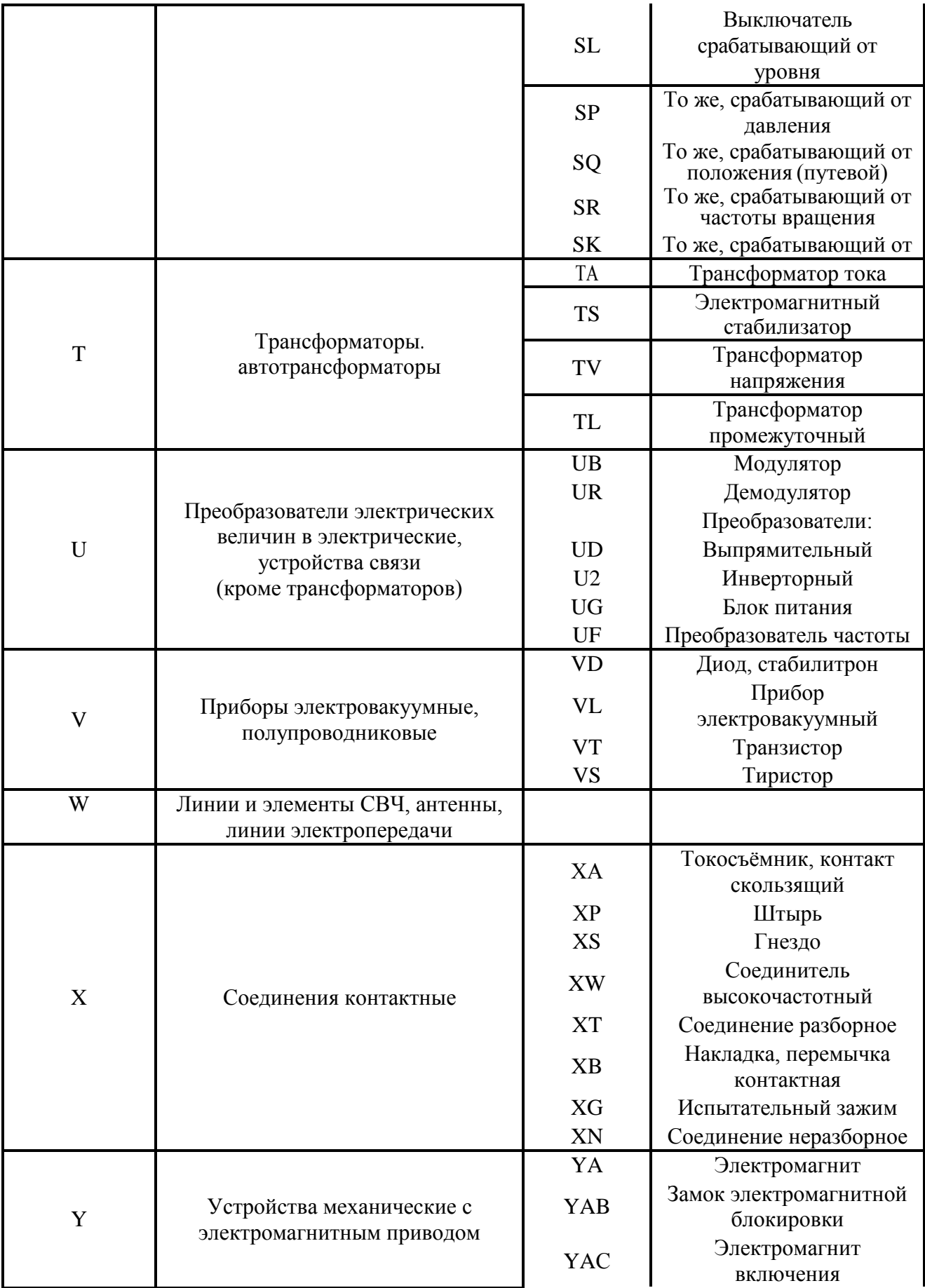

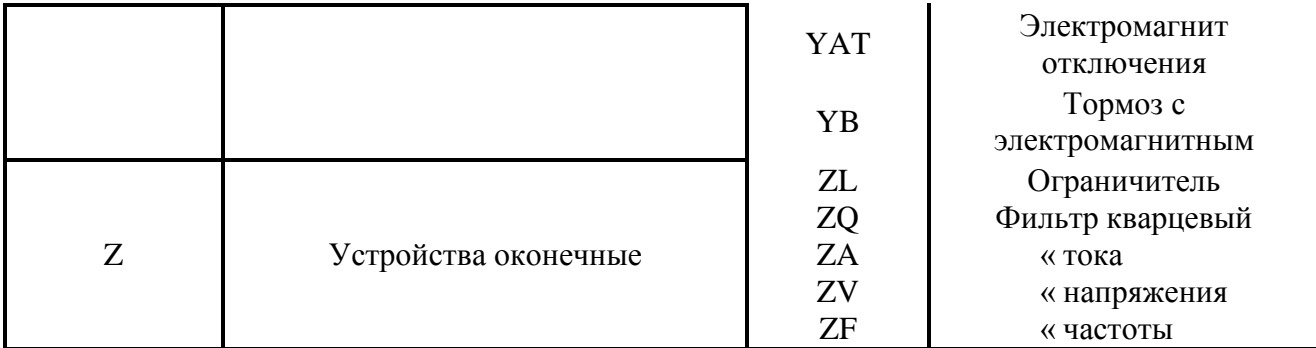

### **Порядок выполнения работы:**

1.Входной контроль;

2.Инструктаж по выполнению практической работы;

3.Самостоятельная работа студентов

### **Форма представления результата:** выполненное практическое задание.

#### **Критерии оценки:**

**-**правильность, аккуратность и четкость выполнения практической работы;

-самостоятельность;

-знание теоретического материала.

# <span id="page-49-0"></span>**Практическая работа № 18. «Оформление перечня элементов к электрической схеме.**

### **Оформление спецификации электрооборудования к электрической схеме».**

### **Цель работы:**

- научиться правильно оформлять конструкторскую документацию;
- научиться составлять перечень элементов к электрической схеме,
- научиться составлять спецификацию электрооборудования к электрической схеме.

### **Выполнив работу, Вы будете:**

уметь:

- оформлять перечень элементов к электрической схеме,
- выполнять спецификацию электрооборудования к электрической схеме.

### **Материальное обеспечение:**

- 1. Дидактический материал по вариантам;
- 2. ПК и программа Компас –график;

3. Дидактический материал.

### **Задание**

1. Выполнить практическую работу.

2. Оформить графическую часть практической работы в соответствии с требованиями ЕСКД.

### **Краткие теоретические сведения:**

Данные об элементах и устройствах, изображенные на схеме записывают в спецификацию и перечень элементов. Выполняют в виде самостоятельного документа на листе формата А4 с основной надписью для текстовых документов. Оформляют в виде таблицы и заполняют сверху вниз. В графах указывают следующие данные:

### **Перечень элементов**

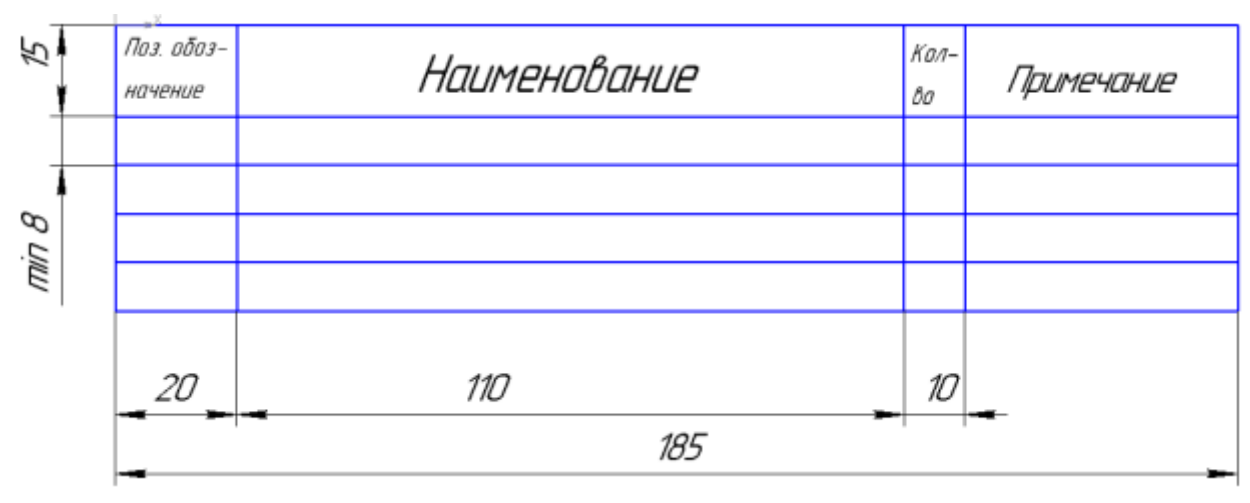

Рис 32

В графе «Поз.обозначение» - позиционное обозначение элементов

В графе «Наименование» - наименование элементов устройства

В графе «Кол-во» - количество одинаковых элементов

В графе «Примечание» - технические данные, не содержащиеся в его наименовании

При размещении перечня элементов на первом листе схемы ее располагают над основной надписью на расстоянии 12 мм от неѐ.

При разбивке поля схемы на зоны перечень элементов дополняют графой «зона», указывая в ней обозначения зоны или номер строки, в которой расположен элемент или устройство

Элементы записывают по группам в алфавитном порядке буквенных позиций обозначений и заполняют таблицу сверху вниз чертежным шрифтом.

Между отдельными группами или между элементами в большой группе рекомендуется оставлять несколько незаполненных строк для внесения изменений.

Таблица 13

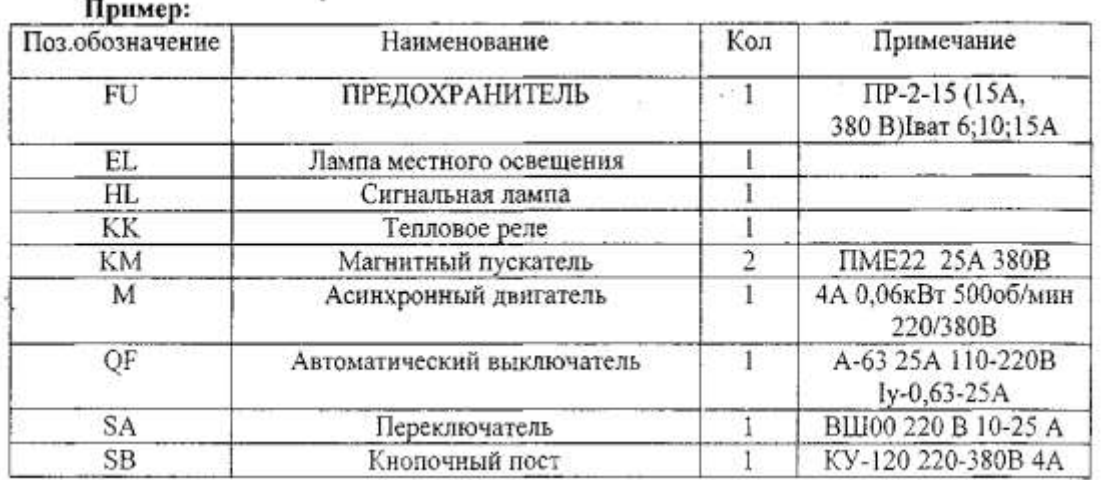

Данные об элементах и устройствах, изображенные на схеме записывают в спецификацию и перечень элементов. Выполняют в виде самостоятельного документа на листе формата А4 с основной надписью для текстовых документов.

Спецификация по ГОСТ 2.108-68 «ЕСКД. Спецификация» определяет состав установки и необходима для изготовления, комплектования конструкторских документов. Оформляют в виде таблицы и заполняют сверху вниз. В графах указывают следующие данные:

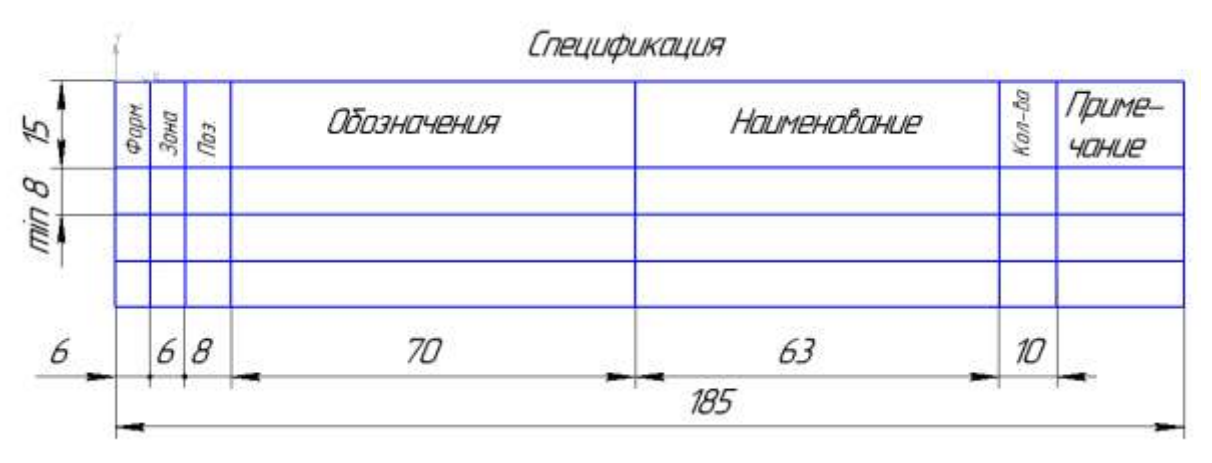

#### Рис 33

В графе «Формат» указывают форматы документов, обозначения которых вписывают в графу «Обозначение». Если документ выполнен на нескольких листах ставят звѐздочку (\*), а в графе «примечание» знак звездочки повторяют «\*» и перечисляют все форматы в порядке их увеличения.

В графе «Зона» указывают обозначение зоны, в которой находится номер позиции записываемой Составной части (при разбивке поля чертежа на зоны, по ГОСТ 2.104-68). Заполняется в том случае, когда схема занимает несколько листов.

В ней указывается номер листа

В графе «Поз» указывают порядковые номера составных частей; непосредственно входящих в специфицируемое оборудование, в последовательности их записи в спецификацию. Для принципиальной электрической схемы в данной графе указывается буквенное обозначение элемента.

В графе «Обозначение» указывают обозначение выпущенного основного конструкторского документа. Для принципиальной электрической схемы в данной графе указывается наименование элемента.

В графе «Наименование» - только наименование документов, например, сборочный чертеж, габаритный чертеж, технические условия для принципиальной электрической схемы в данной графе указывается полная техническая характеристика элемента: тип номинальное напряжение, ток срабатывания (для защитных аппаратов), мощность и частота вращения (для двигателей).

В графе «Кол» - указывают количество одинаковых составных частей (элементов) в установке.

В графе «Примечание» указывают дополнительное сведения, для документов выпущенных на двух или более листах разных форматов, указывают обозначения форматов, например, А4, АЗ. На учебных чертежах эта графа остается незаполненной.

Элементы записывают по группам в алфавитном порядке буквенных обозначений и заполняют таблицу сверху вниз чертежным шрифтом.

После каждого раздела спецификации оставляют несколько свободных строк для дополнительных записей.

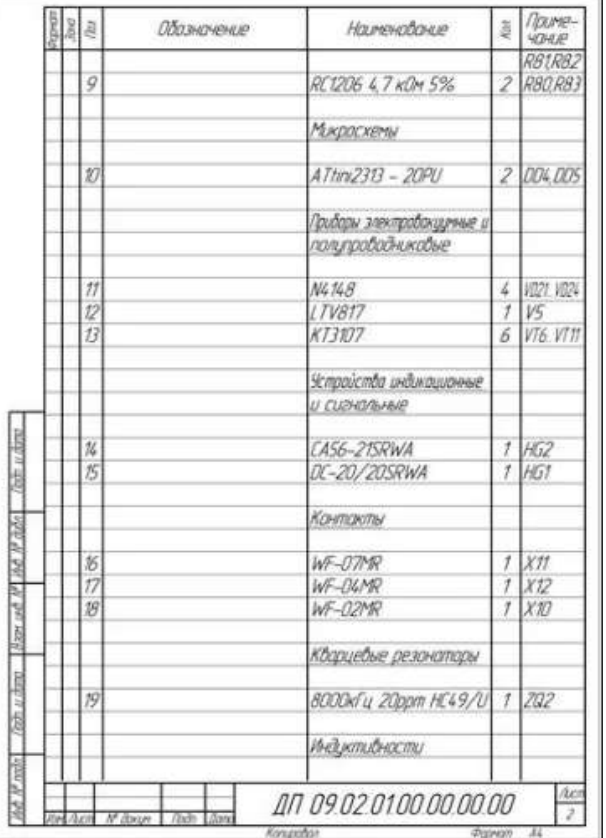

#### **Пример выполнения**

Рис 34

### **Порядок выполнения работы:**

1.Входной контроль;

2.Инструктаж по выполнению практической работы;

3.Самостоятельная работа студентов

### **Форма представления результата:** выполненное практическое задание. **Критерии оценки:**

**-**правильность, аккуратность и четкость выполнения практической работы; -самостоятельность;

# **Практическая работа № 19 Чертеж плана осветительной сети помещения.**

# <span id="page-52-0"></span>**Цель работы:**

научится правильно выполнять электрические схемы.

### **Выполнив работу, Вы будете:**

уметь:

выполнять электрические схемы в соответствии с требованиями ЕСКД.

# **Материальное обеспечение:**

- 1. Дидактический материал по вариантам;
- 2. Тетрадь
- 3. Дидактический материал.

# **Задание**

1. Изучить правила выполнения электрических схем.

#### 2. Выполнить практическую работу.

#### **Краткие теоретические сведения:**

На принципиальной схеме изображают все электрические элементы и устройства. Допускается изображать соединительные и монтажные элементы по конструктивным соображениям. Элементы на схеме изображают в виде условных графических обозначений. Для элементов, используемых в изделии частично, допускается ограничиваться изображением использованных частей. Элементы и устройства на схеме изображают совмещенным или разнесѐнным способом. При совмещенном способе изображают составные части элементов и устройств в непосредственной близости друг от друга**.**

При разнесѐнным способе составные части элементов и устройств изображают в разный местах, таким образом, чтобы более наглядно представить отдельные цепи установки. При разнесенном способе выполнение схем рекомендуется пользоваться строчным методом, изображая условные графические обозначения элементов последовательно друг за другом по прямой, а отдельные цепи рядом, образуя горизонтальные или вертикальные строки. Для удобства чтения допускается строки нумеровать арабскими цифрами

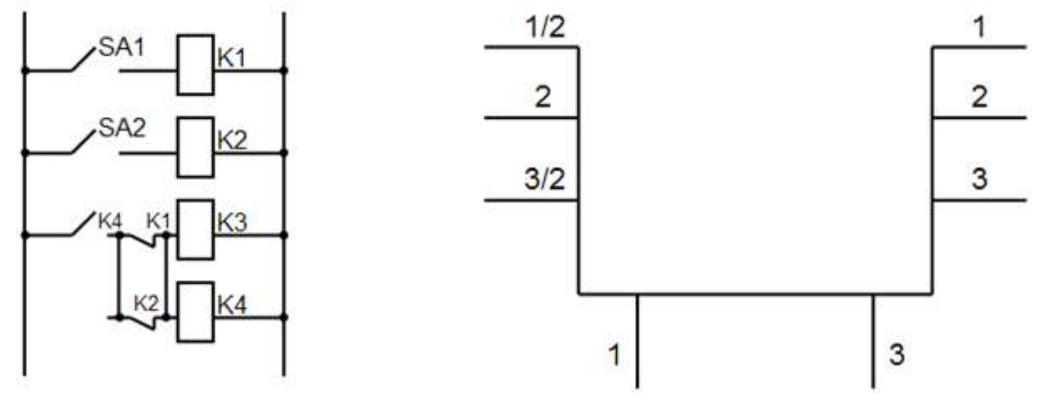

Рис 33

На свободном поле схемы допускается помещать условные обозначения отдельных элементов или устройств, выполненных совмещенным способом. При этом элементы, используемые частично, изображают с указанием используемых и неиспользуемых частей, изображая выводы неиспользуемых частей короче.

При изображении на одной схеме различных функциональных цепей допускается различать их толщиной линий. Рекомендуется применять не более трех размеров линий по толщине. Для упрощения схемы возможно несколько электрически не связанных линий сливать в линию групповой связи, но при подходе к элементам каждую из них изображают отдельно. Линии электрической связи, сливаемые в групповую не должны иметь разветвлений при необходимости разветвлений их количество указывается после порядкового номера через другую черту. Все элементы должны иметь позиционные обозначения, проставляемые рядом - справа или сверху.

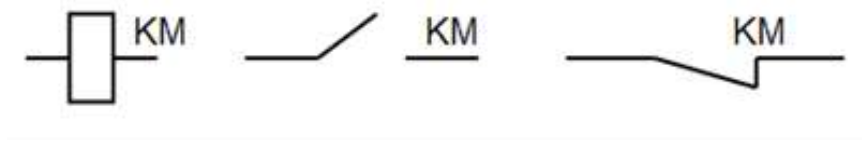

Рис 34

#### **Например,**

КМ - основное позиционное изображение магнитного пускателя.

Все элементы, входящие в схему должны быть однозначно определены на принципиальной схеме. На схеме рекомендуется указывать характеристики входных и

выходных цепей (напряжение, силу тока, сопротивление). Составление принципиальных электрических схем производится на основании требований технического задания и в соответствии с ГОСТ 2.702-75 и ЕСКД. Правила выполнения электрических схем. На принципиальных схемах силовые цепи обычно размещают слева и изображают их толстыми линиями, а цепи управления помещают справа и чертят тонкими линиями

Пример компоновки чертежа принципиальной электрической схемы приведен на рис

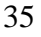

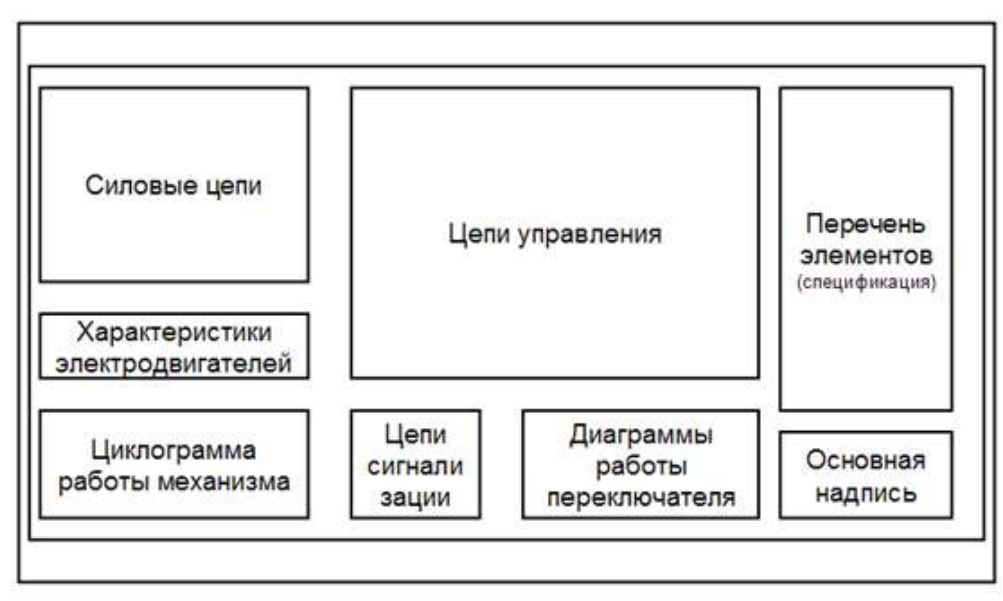

Рисунок 35

На принципиальных схемах все элементы каждого электрического устройства показываются отдельно и размещаются для удобства чтения схемы в различных ее местах в зависимости от выполнения функций

Все элементы одного и того же устройства обозначаются одинаковыми буквенноцифровым кодом, в соответствии с ГОСТ 2.702-75 и ЕСКД. Обозначения буквенноцифровые в электрических схемах.

Подача напряжения на силовые цепи должна осуществляться посредством автоматического выключателя, цепи управления в сложных схемах следует присоединять к сети через трансформатор, понижающий напряжение до 110В. сигнальные лампы и местное освещение обычно включаются на напряжение 6, 12, 24 или 42 В. Для обеспечения надежной работы электрооборудования должны быть предусмотрены средства электрической защиты и блокировки.

#### **Порядок выполнения работы:**

1.Входной контроль;

2.Инструктаж по выполнению практической работы;

3.Самостоятельная работа студентов

**Форма представления результата:** выполненное практическое задание.

#### **Критерии оценки:**

**-**правильность, аккуратность и четкость выполнения практической работы; -самостоятельность;

-знание теоретического материала.